Konfigurieren von IPSec zwischen einem Cisco IOS-Router und einem Cisco VPN-Client 4.x für Windows mithilfe von RADIUS für die Benutzerauthentifizierung Ī

# Inhalt

[Einführung](#page-0-0) [Voraussetzungen](#page-1-0) [Anforderungen](#page-1-1) [Verwendete Komponenten](#page-1-2) [Konventionen](#page-2-0) **[Konfigurieren](#page-2-1)** [Netzwerkdiagramm](#page-3-0) [Konfigurieren des 2621XM-Routers](#page-3-1) [RADIUS-Serverkonfiguration](#page-4-0) [Konfigurieren des RADIUS-Servers für die Benutzerauthentifizierung](#page-4-1) [Konfiguration des VPN-Clients 4.8](#page-6-0) [Aktivieren von Split Tunneling](#page-8-0) [Konfigurieren der RADIUS Server-Fallback-Funktion](#page-9-0) [Überprüfen](#page-9-1) **[Fehlerbehebung](#page-12-0)** [Befehle zur Fehlerbehebung](#page-12-1) **[Debugausgabe](#page-13-0)** [Zugehörige Informationen](#page-31-0)

# <span id="page-0-0"></span>**Einführung**

Dieses Dokument veranschaulicht, wie eine Verbindung zwischen einem Router und dem Cisco VPN Client 4.x mithilfe des RADIUS (Remote Authentication Dial-In User Service) für die Benutzerauthentifizierung konfiguriert wird. Die Cisco IOS® Software-Versionen 12.2(8)T und höher unterstützen Verbindungen vom Cisco VPN Client 4.x. Die VPN-Clients 3.x und 4.x verwenden die DH-Richtlinie (Diffie Hellman) der Gruppe 2. Der Befehl isakmp policy # group 2 ermöglicht den VPN-Clients, eine Verbindung herzustellen.

Dieses Dokument zeigt die Authentifizierung auf dem RADIUS-Server und die lokale Autorisierung (z. B. die Zuweisung des Windows Internet Naming Service (WINS) und des Domain Naming Service (DNS)) durch den Router. Wenn Sie sowohl die Authentifizierung als auch die Autorisierung über den RADIUS-Server durchführen möchten, lesen Sie den Abschnitt [Konfigurieren von IPSec zwischen einem Cisco IOS-Router und einem Cisco VPN Client 4.x für](//www.cisco.com/en/US/tech/tk583/tk372/technologies_configuration_example09186a00800949ba.shtml) [Windows mithilfe von RADIUS](//www.cisco.com/en/US/tech/tk583/tk372/technologies_configuration_example09186a00800949ba.shtml).

Hinweis: IPSec VPN Accounting ist jetzt verfügbar. Weitere Informationen und Beispielkonfigurationen finden Sie unter [IPSec VPN Accounting](//www.cisco.com/en/US/docs/ios/12_2t/12_2t15/feature/guide/ft_evpna.html).

Weitere Informationen zum Szenario[,](//www.cisco.com/en/US/tech/tk59/technologies_configuration_example09186a00800a393b.shtml) in dem die Benutzerauthentifizierung extern mit dem TACACS+-Protokoll erfolgt, finden Sie im [Konfigurationsbeispiel für den IPsec-Tunnel zwischen](//www.cisco.com/en/US/tech/tk59/technologies_configuration_example09186a00800a393b.shtml) [dem IOS-Router und dem Cisco VPN-Client 4.x für Windows mit TACACS+-](//www.cisco.com/en/US/tech/tk59/technologies_configuration_example09186a00800a393b.shtml) [Benutzerauthentifizierung](//www.cisco.com/en/US/tech/tk59/technologies_configuration_example09186a00800a393b.shtml).

Weitere Informationen zum Szenario, in dem die Benutzerauthentifizierung lokal im Cisco IOS-Router erfolgt, finden Sie unter [Konfigurieren von Cisco VPN Client 3.x für Windows zu IOS mit](//www.cisco.com/en/US/products/sw/secursw/ps2308/products_configuration_example09186a00801c4246.shtml) [lokaler erweiterter Authentifizierung.](//www.cisco.com/en/US/products/sw/secursw/ps2308/products_configuration_example09186a00801c4246.shtml)

Weitere Informationen zum Einrichten der VPN-Verbindung für den Remote-Zugriff zwischen einem Cisco VPN-Client (4.x für Windows) und einem Cisco VPN-Client (4.x für Windows) und der PIX 500 Security Appliance 7.x unter Verwendung eines Microsoft Windows 2003 Internet Authentication Service (Internet Authentication Service) finden Sie unter [PIX/ASA 7.x und Cisco](//www.cisco.com/en/US/products/hw/vpndevc/ps2030/products_configuration_example09186a00806de37e.shtml) [VPN Client 4.x für Windows 2.\) RADIUS-Server.](//www.cisco.com/en/US/products/hw/vpndevc/ps2030/products_configuration_example09186a00806de37e.shtml)

Unter [IPSec - PIX to VPN Client Wild Card, Pre-shared, Mode Configuration with Extended](//www.cisco.com/en/US/tech/tk583/tk372/technologies_configuration_example09186a008088a1e0.shtml) [Authentication](//www.cisco.com/en/US/tech/tk583/tk372/technologies_configuration_example09186a008088a1e0.shtml) finden Sie Informationen zum Verbinden eines VPN-Clients mit einer PIX-Firewall mithilfe von Platzhaltern, mode-config, dem Befehl sysopt connection-ipsec und Extended Authentication (Xauth).

Unter [IPsec Between a VPN 300 Concentrator and a VPN Client 4.x for Windows using RADIUS](//www.cisco.com/en/US/products/hw/vpndevc/ps2284/products_configuration_example09186a00807f6e76.shtml) [for User Authentication and Accounting Configuration Example](//www.cisco.com/en/US/products/hw/vpndevc/ps2284/products_configuration_example09186a00807f6e76.shtml) finden Sie Informationen zum Einrichten eines IPSec-Tunnels zwischen einem Cisco VPN 300 Concentrator und einem Cisco VPN Client 4.x für Windows mit RADIUS für Benutzerauthentifizierung und -Accounting.

# <span id="page-1-0"></span>**Voraussetzungen**

### <span id="page-1-1"></span>Anforderungen

Stellen Sie sicher, dass Sie diese Anforderungen erfüllen, bevor Sie versuchen, diese Konfiguration durchzuführen:

- Ein Adresspool, der IPSec zugewiesen wird
- Eine Gruppe mit dem Namen "3000clients" und dem Kennwort "cisco123".
- Benutzerauthentifizierung auf einem RADIUS-Server

### <span id="page-1-2"></span>Verwendete Komponenten

Die Informationen in diesem Dokument basieren auf den folgenden Software- und Hardwareversionen:

- Ein 2621XM-Router, auf dem die Cisco IOS-Softwareversion 12.2(15)T2 ausgeführt wird
- Cisco Secure ACS für Windows 2000, Version 4.2 (alle RADIUS-Server sollten funktionieren)
- Cisco VPN Client für Windows 4.8 (alle VPN Client 4.x und höher sollten funktionieren)

Die Informationen in diesem Dokument wurden von den Geräten in einer bestimmten Laborumgebung erstellt. Alle in diesem Dokument verwendeten Geräte haben mit einer leeren (Standard-)Konfiguration begonnen. Wenn Ihr Netzwerk in Betrieb ist, stellen Sie sicher, dass Sie die potenziellen Auswirkungen eines Befehls verstehen.

Dies ist die Ausgabe des Befehls show version auf dem Router:

vpn2621#**show version** Cisco Internetwork Operating System Software IOS (tm) C2600 Software (C2600-IK9S-M), Version 12.2(15)T2, RELEASE SOFTWARE (fc2) TAC Support: http://www.cisco.com/tac Copyright (c) 1986-2003 by cisco Systems, Inc. Compiled Thu 01-May-03 10:39 by nmasa Image text-base: 0x80008098, data-base: 0x81BBB0BC

ROM: System Bootstrap, Version 12.2(7r) [cmong 7r], RELEASE SOFTWARE (fc1)

vpn2621 uptime is 1 hour, 34 minutes System returned to ROM by reload System image file is "flash:c2600-ik9s-mz.122-15.T2.bin"

This product contains cryptographic features and is subject to United States and local country laws governing import, export, transfer and use. Delivery of Cisco cryptographic products does not imply third-party authority to import, export, distribute or use encryption. Importers, exporters, distributors and users are responsible for compliance with U.S. and local country laws. By using this product you agree to comply with applicable laws and regulations. If you are unable to comply with U.S. and local laws, return this product immediately.

A summary of U.S. laws governing Cisco cryptographic products may be found at: http://www.cisco.com/wwl/export/crypto/tool/stqrg.html

If you require further assistance please contact us by sending email to export@cisco.com.

cisco 2621XM (MPC860P) processor (revision 0x100) with 125952K/5120K bytes of memory. Processor board ID JAD064503FK (64188517) M860 processor: part number 5, mask 2 Bridging software. X.25 software, Version 3.0.0. 2 FastEthernet/IEEE 802.3 interface(s) 2 Serial(sync/async) network interface(s) 1 terminal line(s) 1 Virtual Private Network (VPN) Module(s) 1 cisco content engine(s) 32K bytes of non-volatile configuration memory. 32768K bytes of processor board System flash (Read/Write)

Configuration register is 0x2102

#### <span id="page-2-0"></span>Konventionen

Weitere Informationen zu Dokumentkonventionen finden Sie unter [Cisco Technical Tips](//www.cisco.com/en/US/tech/tk801/tk36/technologies_tech_note09186a0080121ac5.shtml) [Conventions](//www.cisco.com/en/US/tech/tk801/tk36/technologies_tech_note09186a0080121ac5.shtml) (Technische Tipps zu Konventionen von Cisco).

## <span id="page-2-1"></span>**Konfigurieren**

In diesem Abschnitt erhalten Sie Informationen zum Konfigurieren der in diesem Dokument beschriebenen Funktionen.

**Hinweis:** Verwenden Sie das <u>[Command Lookup Tool](//www.cisco.comhttp://tools.cisco.com/Support/CLILookup/cltSearchAction.do)</u> (nur <u>[registrierte](//tools.cisco.com/RPF/register/register.do)</u> Kunden), um weitere Informationen zu den in diesem Dokument verwendeten Befehlen zu erhalten.

### <span id="page-3-0"></span>**Netzwerkdiagramm**

In diesem Dokument wird die folgende Netzwerkeinrichtung verwendet:

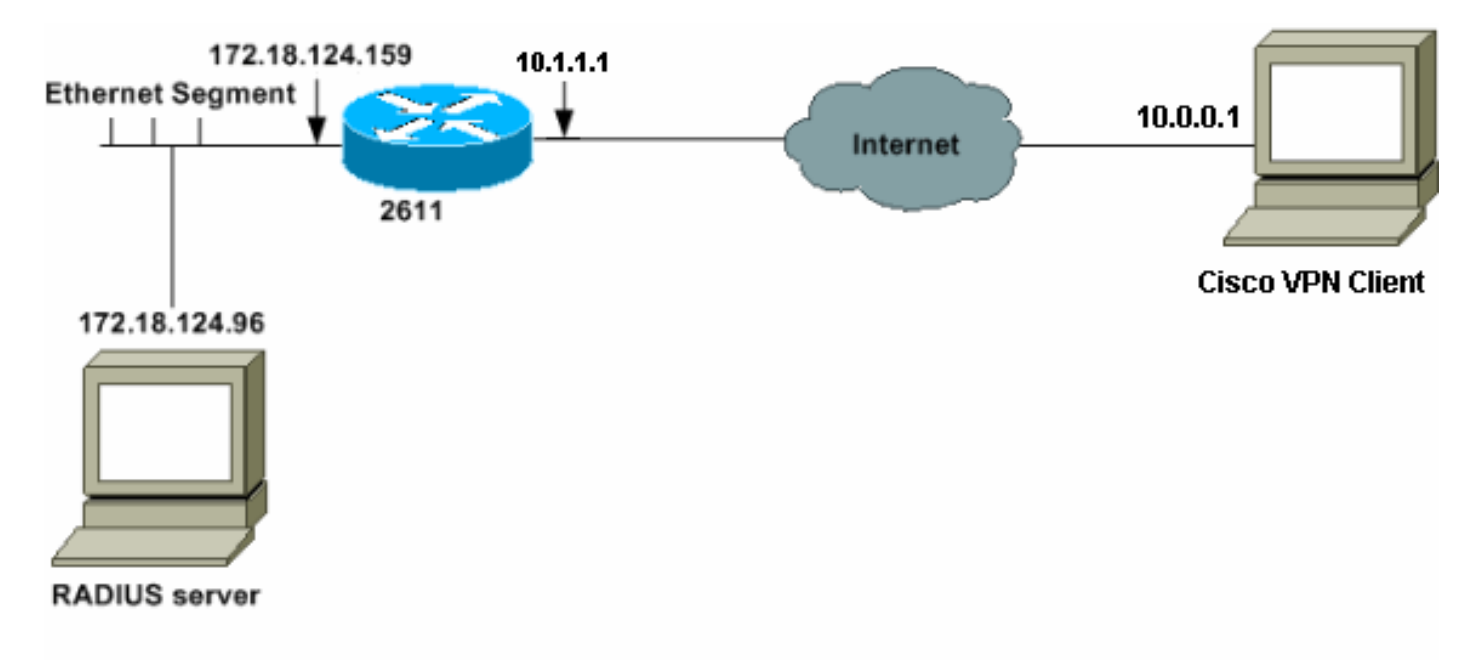

### <span id="page-3-1"></span>Konfigurieren des 2621XM-Routers

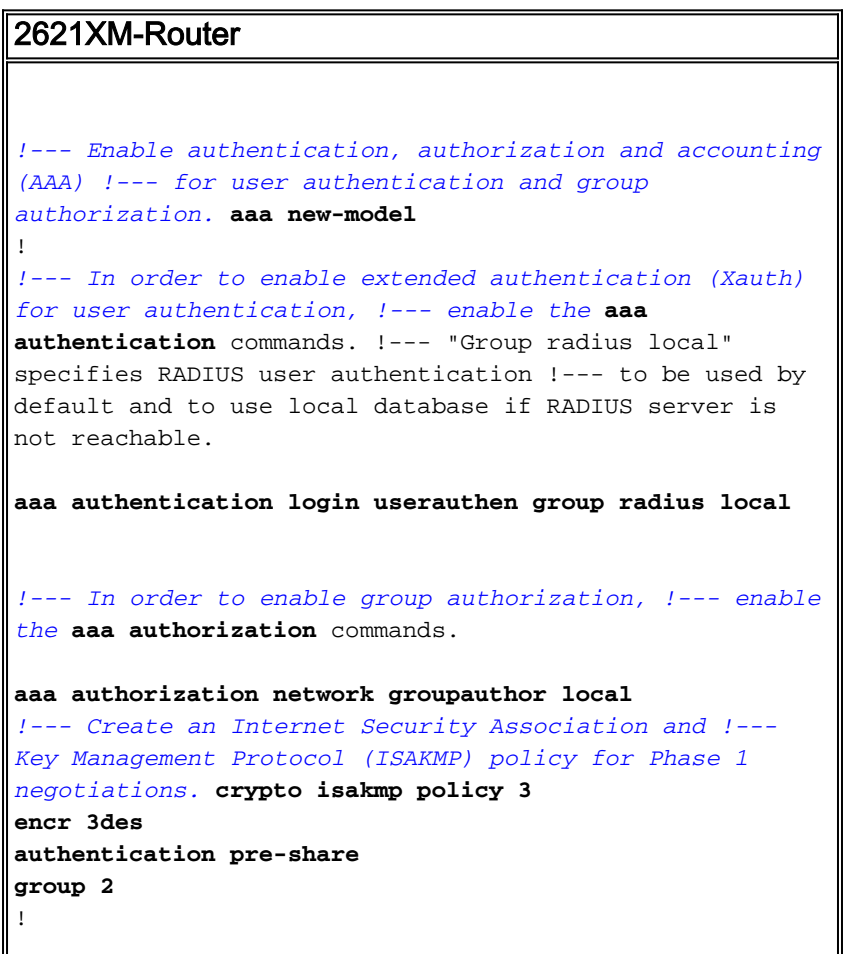

```
!--- Create a group that will be used to specify the !--
- Windows Internet Naming Service (WINS) and Domain
Naming Service (DNS) server !--- addresses to the
client, along with the pre-shared key for
authentication. crypto isakmp client configuration group
3000client
key cisco123
dns 10.1.1.10
wins 10.1.1.20
domain cisco.com
pool ippool
!
!--- Create the Phase 2 policy for actual data
encryption. crypto ipsec transform-set myset esp-3des
esp-sha-hmac
!
!--- Create a dynamic map and !--- apply the transform
set that was created. crypto dynamic-map dynmap 10
set transform-set myset
!
!--- Create the actual crypto map, !--- and apply the
AAA lists that were created earlier. crypto map
clientmap client authentication list userauthen
crypto map clientmap isakmp authorization list
groupauthor
crypto map clientmap client configuration address
respond
crypto map clientmap 10 ipsec-isakmp dynamic dynmap
!--- Apply the crypto map on the outside interface.
interface Ethernet0/0
ip address 10.1.1.1 255.255.255.0
 half-duplex
crypto map clientmap
interface Ethernet0/1
ip address 172.18.124.159 255.255.255.0
 half-duplex
!
!--- Create a pool of addresses to be assigned to the
VPN Clients. ip local pool ippool 10.16.20.1
10.16.20.200
ip classless
ip route 0.0.0.0 0.0.0.0 10.1.1.2
ip http server
ip pim bidir-enable
!
!
!
!--- Specify the IP address of the RADIUS server, !---
along with the RADIUS shared secret key. radius-server
host 172.18.124.96 auth-port 1645 acct-port 1646 key
cisco123
radius-server retransmit 3
```
## <span id="page-4-0"></span>RADIUS-Serverkonfiguration

#### <span id="page-4-1"></span>Konfigurieren des RADIUS-Servers für die Benutzerauthentifizierung

Gehen Sie wie folgt vor, um den RADIUS-Server zu konfigurieren:

Fügen Sie in der RADIUS-Serverdatenbank einen Eintrag für den Router 1. hinzu.

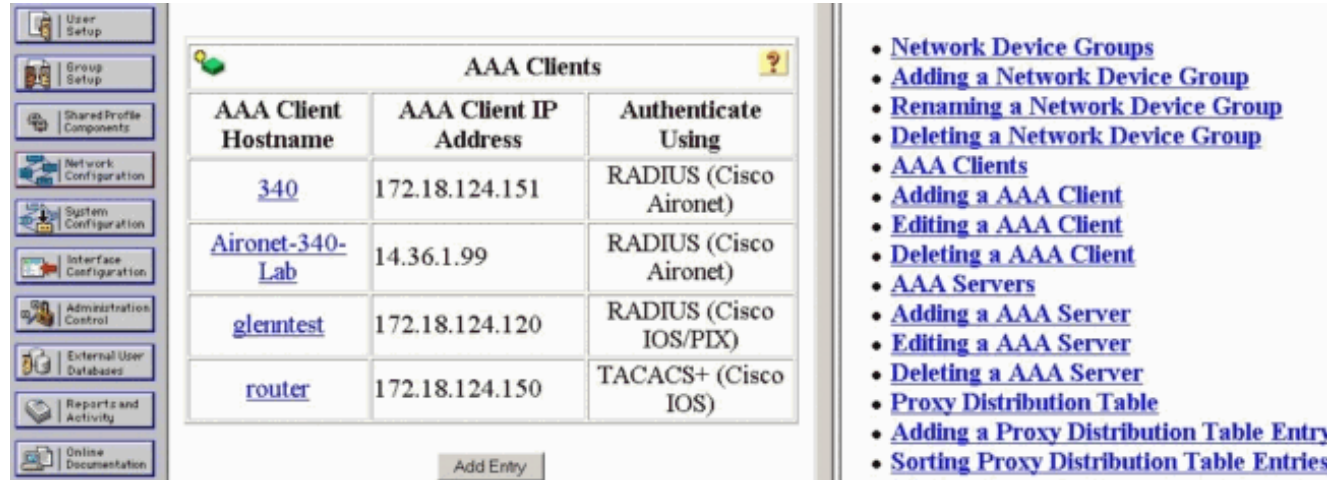

2. Geben Sie die IP-Adresse des Routers "172.18.124.159" zusammen mit dem gemeinsamen geheimen Schlüssel "cisco123" an. Wählen Sie RADIUS im Dropdown-Feld Authenticate Using (Authentifizieren mit)

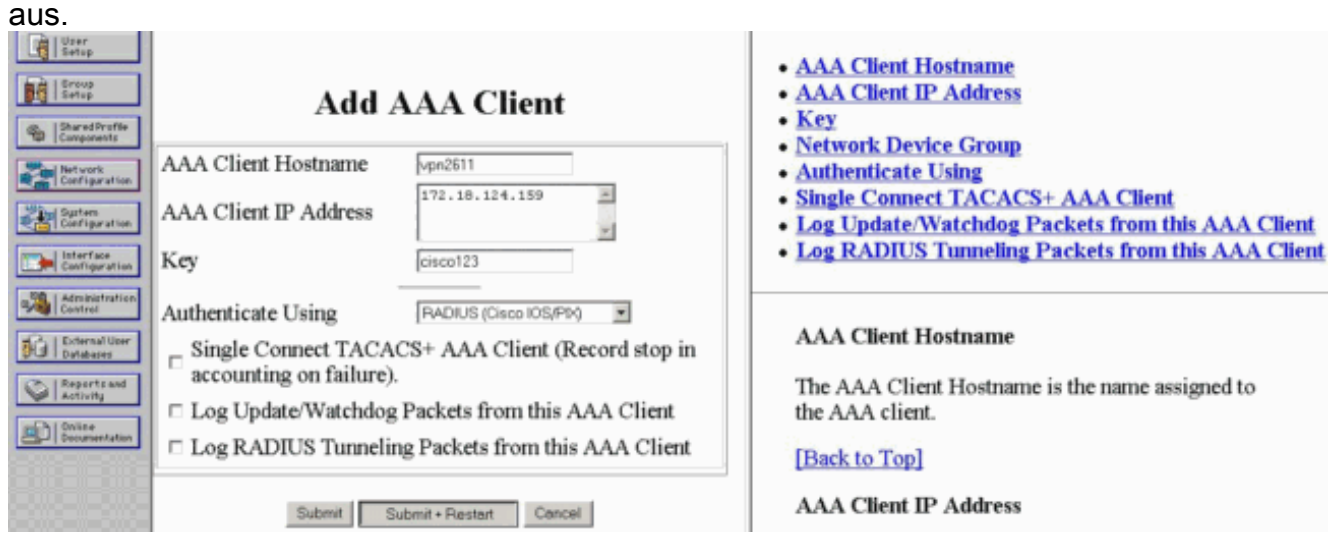

Fügen Sie den Benutzernamen für den VPN-Benutzer in der CiscoSecure-Datenbank hinzu. 3. Im Beispiel lautet der Benutzername

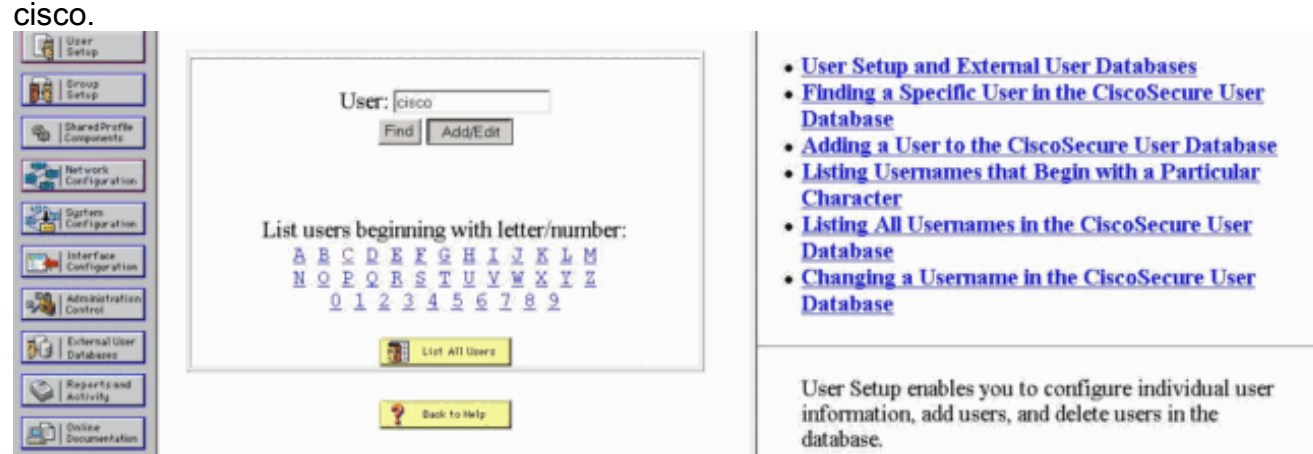

Geben Sie im nächsten Fenster das Kennwort für den Benutzer cisco an. In diesem Beispiel 4.ist das Kennwort auch cisco. Sie können das Benutzerkonto einer Gruppe zuordnen. Wenn Sie fertig sind, klicken Sie auf Senden.

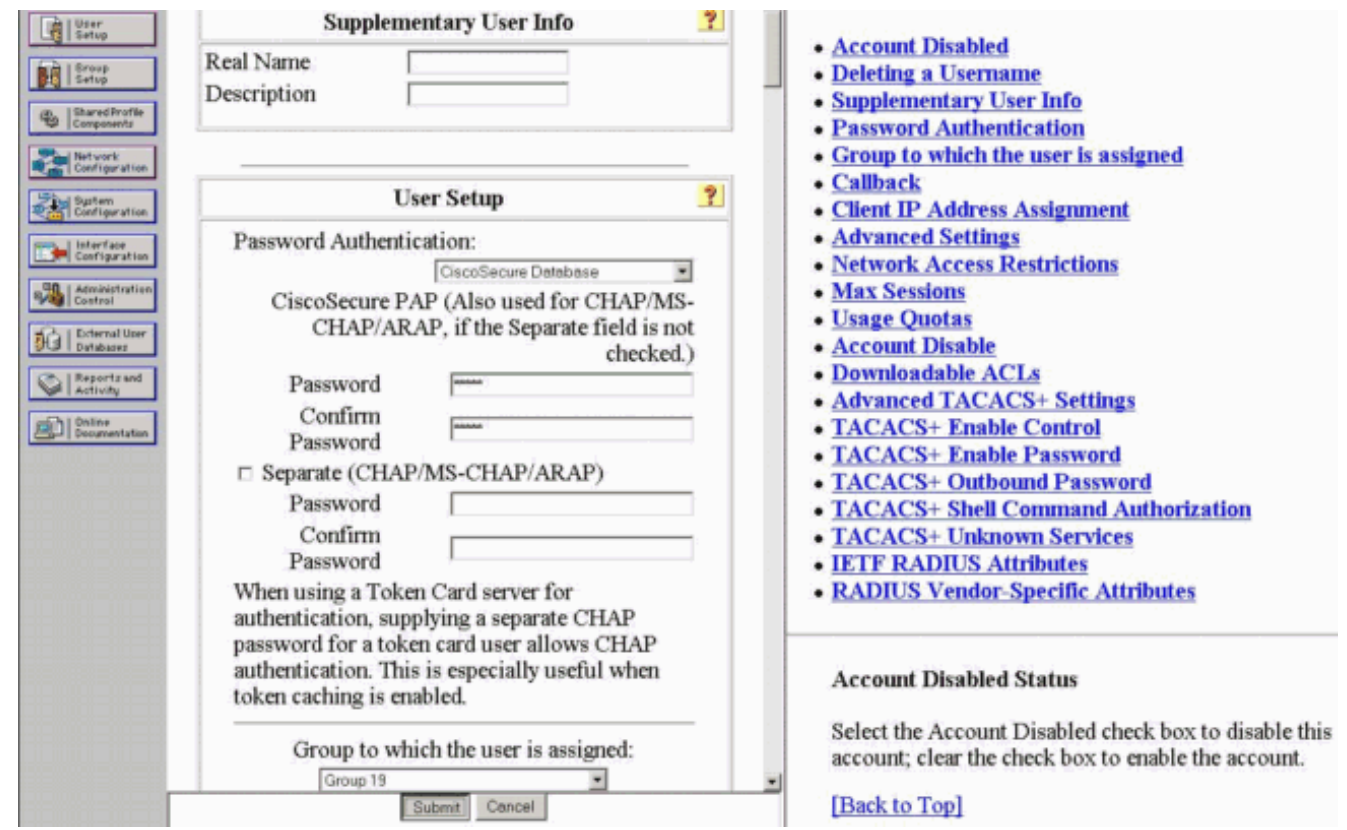

## <span id="page-6-0"></span>Konfiguration des VPN-Clients 4.8

Gehen Sie wie folgt vor, um den VPN Client 4.8 zu konfigurieren:

- 1. Wählen Sie Start > Programme > Cisco Systems VPN Client > VPN Client aus.
- 2. Klicken Sie auf **Neu**, um das Fenster Create New VPN Connection Entry (Neue VPN-Verbindung erstellen) zu öffnen.

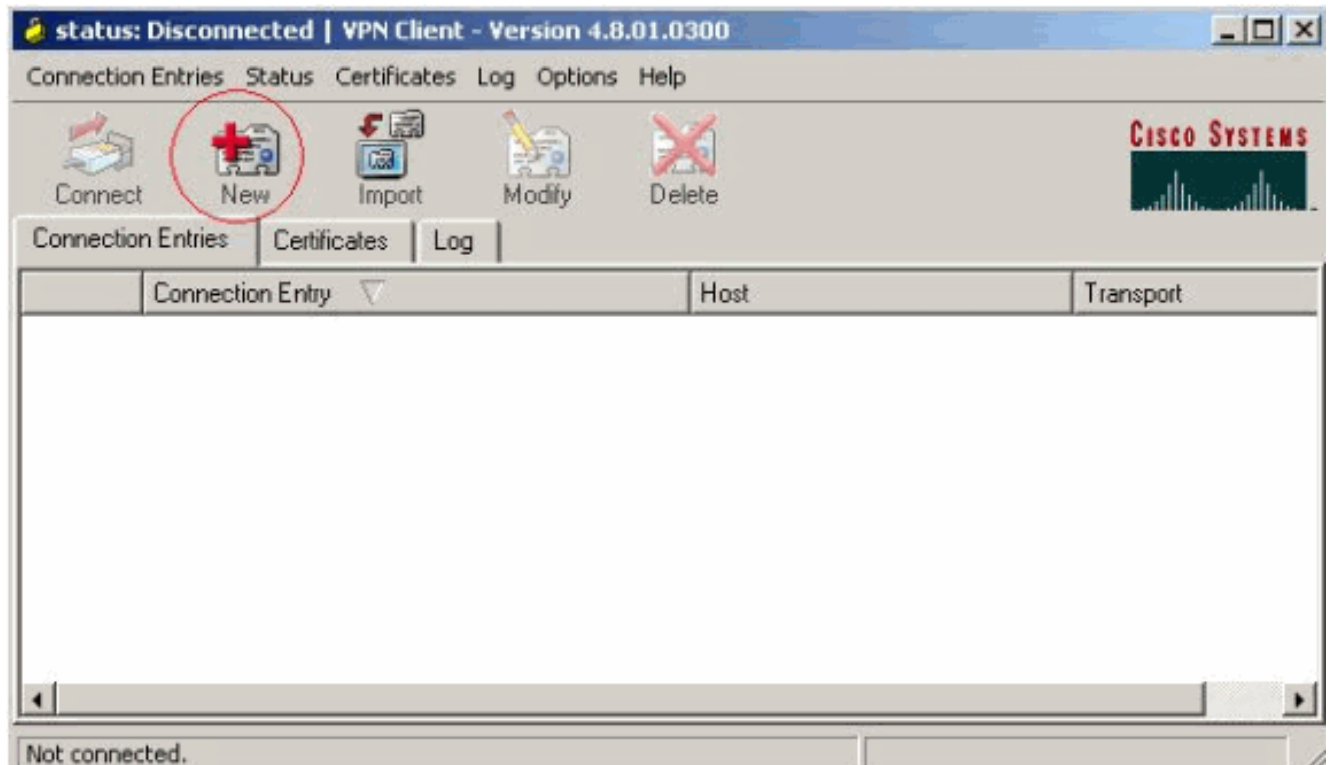

3. Geben Sie den Namen des Verbindungseintrags und eine Beschreibung ein. Geben Sie die

externe IP-Adresse des Routers in das Feld Host ein. Geben Sie dann den Namen und das Kennwort der VPN-Gruppe ein, und klicken Sie auf

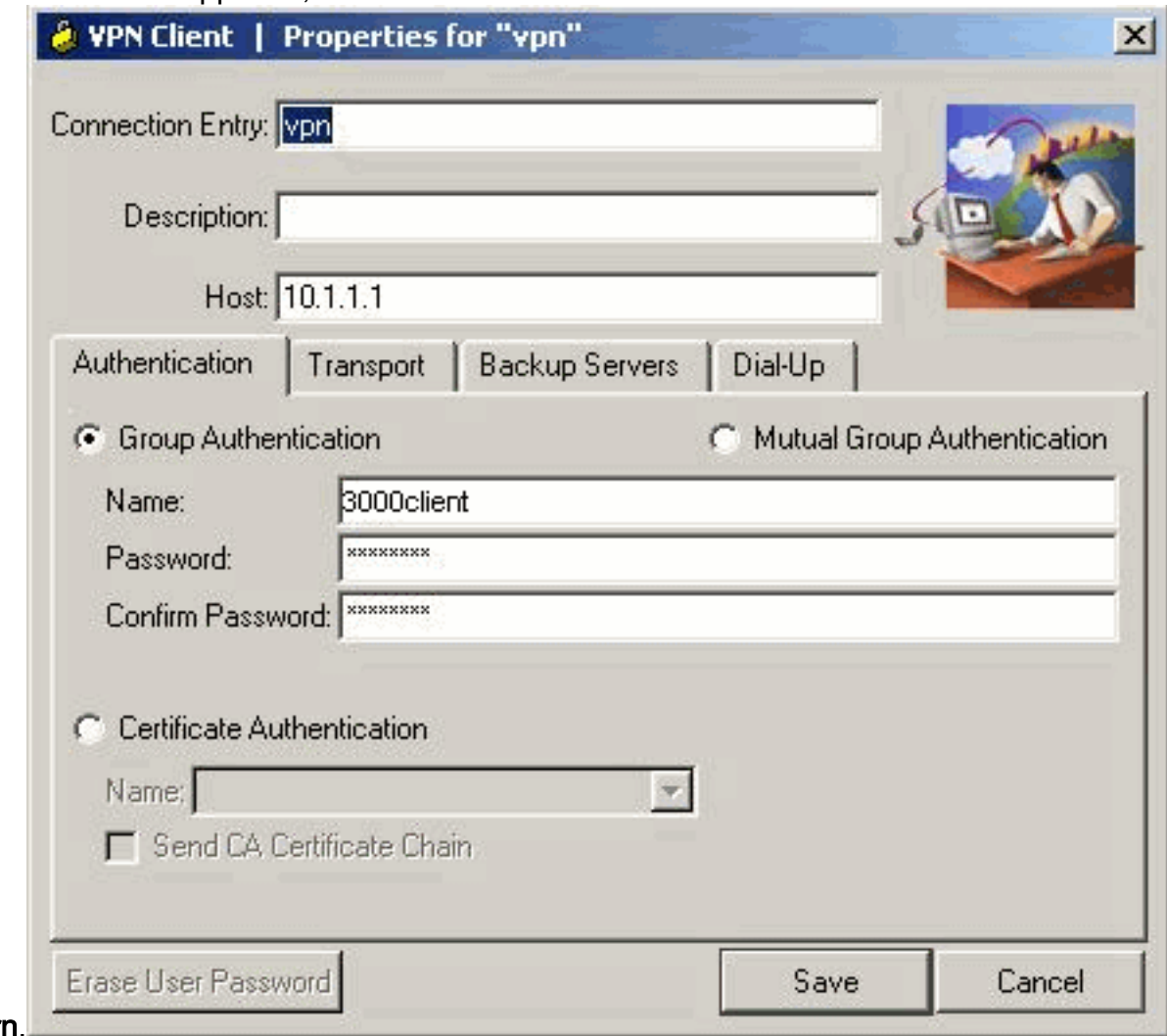

### Speichern.

4. Klicken Sie auf die Verbindung, die Sie verwenden möchten, und klicken Sie im Hauptfenster des VPN-Clients auf

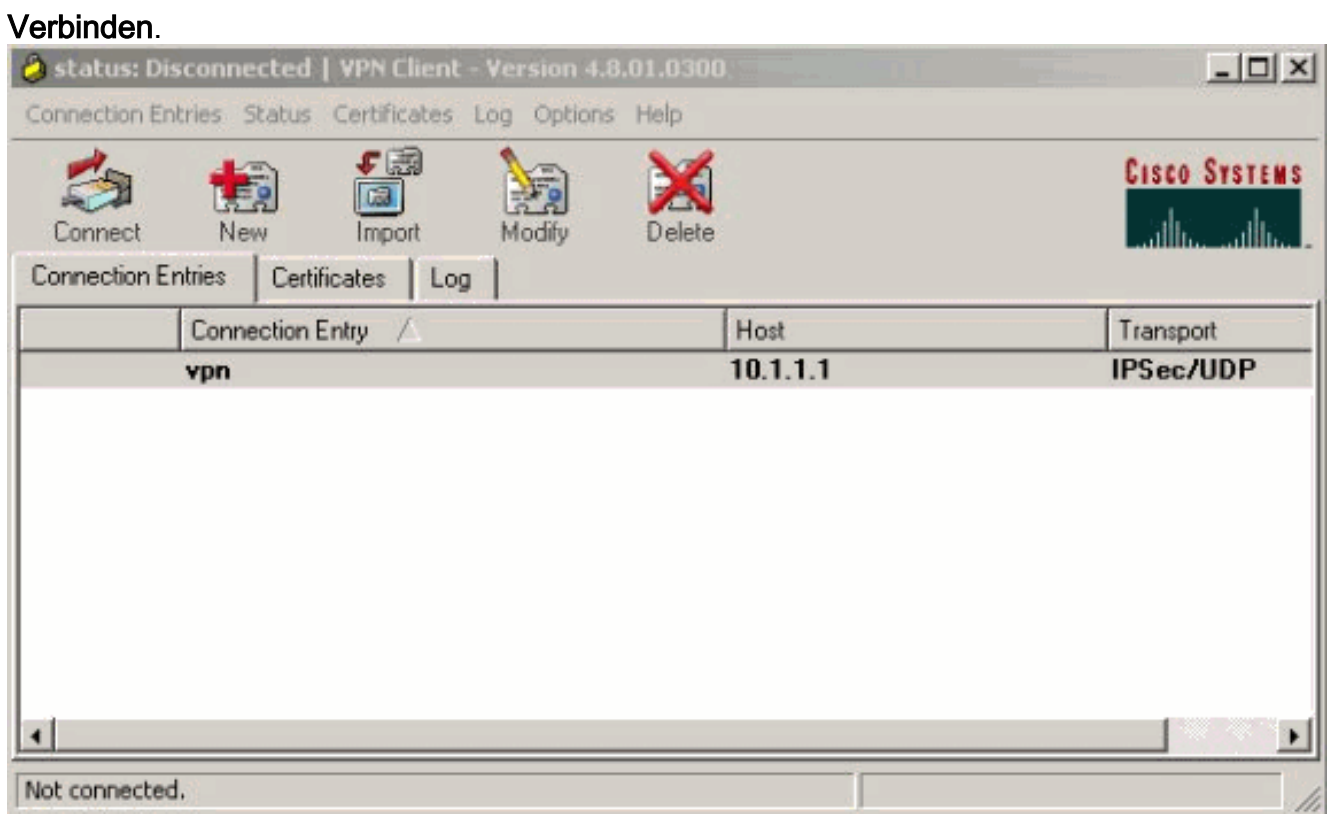

Geben Sie bei Aufforderung die Benutzernamen- und Kennwortinformationen für xauth ein, 5. und klicken Sie auf OK, um eine Verbindung zum Remote-Netzwerk herzustellen.

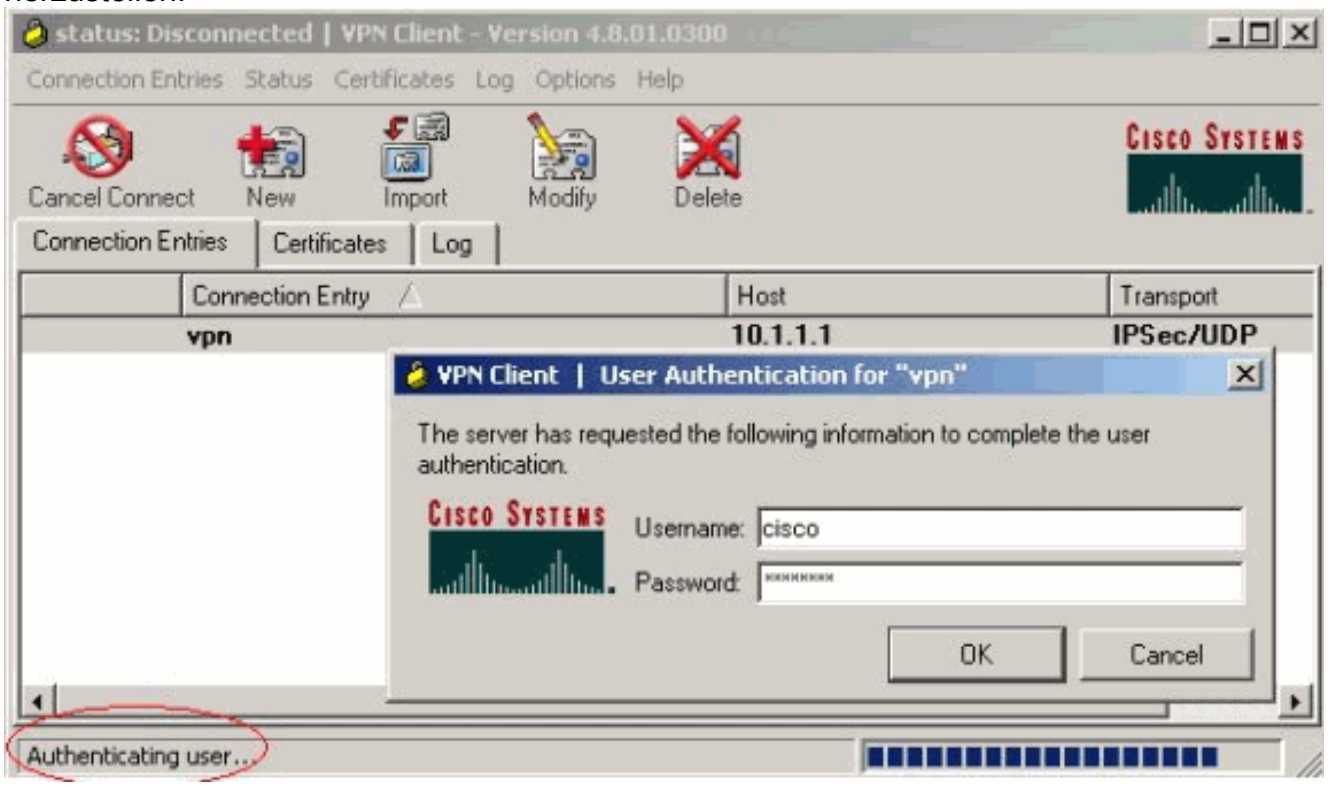

Der VPN-Client wird mit dem Router in der Zentrale verbunden.

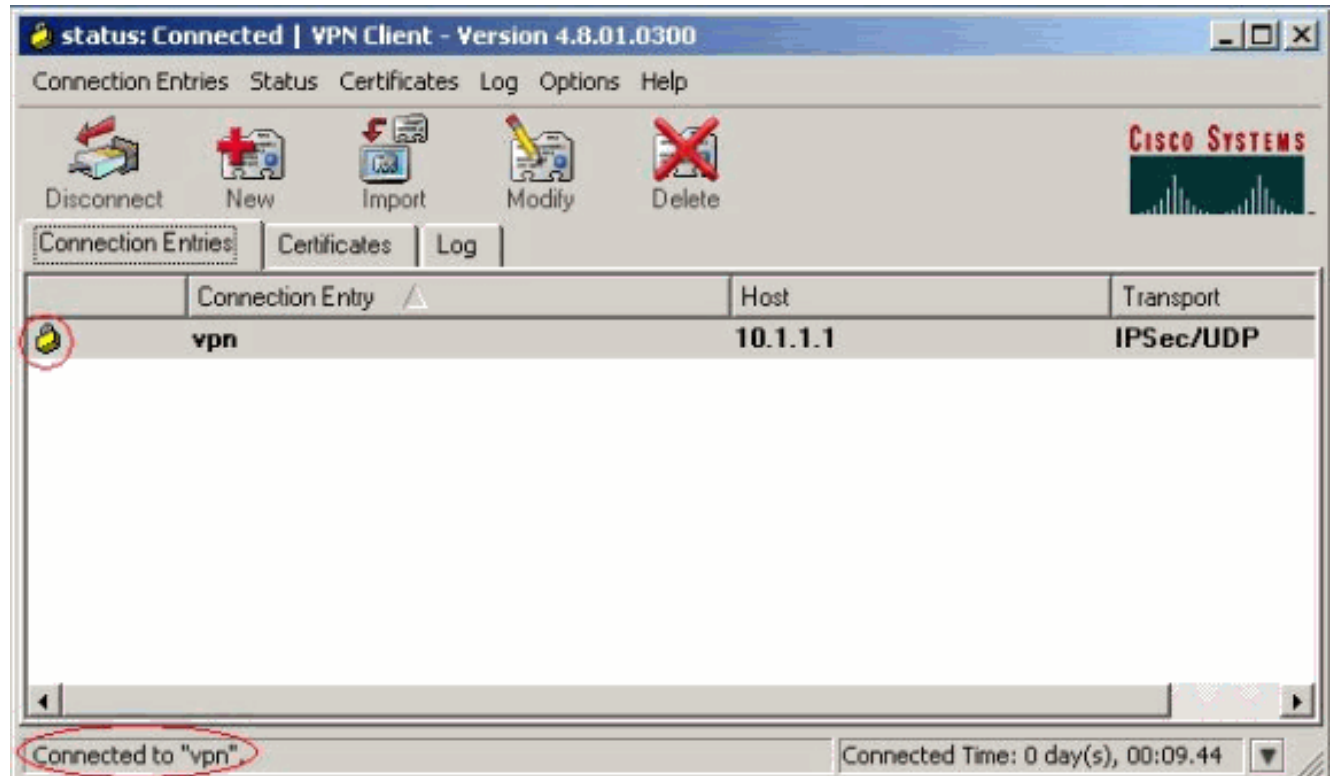

## <span id="page-8-0"></span>Aktivieren von Split Tunneling

Um Split-Tunneling für die VPN-Verbindungen zu aktivieren, müssen Sie eine Zugriffskontrollliste (ACL) für den Router konfigurieren. In diesem Beispiel ist der Befehl access-list 108 für Split-Tunneling der Gruppe zugeordnet, und der Tunnel wird zum Netzwerk 14.38.X.X /16 geformt. Der Datenverkehr fließt unverschlüsselt zu Geräten, die sich nicht in der ACL 108 befinden (z. B. das

```
Internet).
```

```
access-list 108 permit ip 172.18.124.0 0.0.255.255 10.16.20.0 0.0.0.255
```
Wenden Sie die ACL auf die Gruppeneigenschaften an.

```
crypto isakmp client configuration group 3000client
 key cisco123
dns 10.1.1.10
 wins 10.1.1.20
 domain cisco.com
 pool ippool
acl 108
```
#### <span id="page-9-0"></span>Konfigurieren der RADIUS Server-Fallback-Funktion

Wenn der primäre RADIUS-Server nicht mehr verfügbar ist, führt der Router ein Failover zum nächsten aktiven Backup-RADIUS-Server durch. Der Router verwendet weiterhin den sekundären RADIUS-Server für immer, selbst wenn der primäre Server verfügbar ist. In der Regel ist der primäre Server eine hohe Leistung und der bevorzugte Server. Wenn der sekundäre Server nicht verfügbar ist, kann die lokale Datenbank mit dem lokalen Befehl [aaa authentication login](//www.cisco.com/en/US/docs/ios/security/command/reference/sec_a1.html#wp1042072) [userauthen group radius local](//www.cisco.com/en/US/docs/ios/security/command/reference/sec_a1.html#wp1042072) für die Authentifizierung verwendet werden.

# <span id="page-9-1"></span>Überprüfen

In diesem Abschnitt überprüfen Sie, ob Ihre Konfiguration ordnungsgemäß funktioniert.

Das [Output Interpreter Tool](https://www.cisco.com/cgi-bin/Support/OutputInterpreter/home.pl) (nur [registrierte](//tools.cisco.com/RPF/register/register.do) Kunden) (OIT) unterstützt bestimmte show-Befehle. Verwenden Sie das OIT, um eine Analyse der Ausgabe des Befehls show anzuzeigen.

Diese Ausgabe wird aus relevanten show-Befehlen ausgegeben:

```
vpn2621#show crypto isakmp sa
dst src state conn-id slot<br>10.1.1.1 10.0.0.1 QM_IDLE 3 0
10.1.1.1 10.0.0.1 QM_IDLE 3 0
vpn2621#show crypto ipsec sa interface: Ethernet0/0
    Crypto map tag: clientmap, local addr. 10.1.1.1
    local ident (addr/mask/prot/port): (10.1.1.1/255.255.255.255/0/0)
    remote ident (addr/mask/prot/port): (10.16.20.2/255.255.255.255/0/0)
    current_peer: 10.0.0.1
     PERMIT, flags={}
    #pkts encaps: 5, #pkts encrypt: 5, #pkts digest 5
    #pkts decaps: 5, #pkts decrypt: 5, #pkts verify 5
     #pkts compressed: 0, #pkts decompressed: 0
     #pkts not compressed: 0, #pkts compr. failed: 0, #pkts decompress failed: 0
     #send errors 0, #recv errors 0
     local crypto endpt.: 10.1.1.1, remote crypto endpt.: 10.0.0.1
```

```
 path mtu 1500, media mtu 1500
      current outbound spi: 77AFCCFA
      inbound esp sas:
       spi: 0xC7AC22AB(3349947051)
         transform: esp-3des esp-sha-hmac ,
        in use settings ={Tunnel, } slot: 0, conn id: 2000, flow_id: 1, crypto map: clientmap
         sa timing: remaining key lifetime (k/sec): (4608000/3444)
         IV size: 8 bytes
         replay detection support: Y
      inbound ah sas:
      inbound pcp sas:
      outbound esp sas:
       spi: 0x77AFCCFA(2008009978)
         transform: esp-3des esp-sha-hmac ,
        in use settings ={Tunnel, } slot: 0, conn id: 2001, flow_id: 2, crypto map: clientmap
         sa timing: remaining key lifetime (k/sec): (4608000/3444)
         IV size: 8 bytes
         replay detection support: Y
      outbound ah sas:
      outbound pcp sas:
    local ident (addr/mask/prot/port): (172.18.124.0/255.255.255.0/0/0)
    remote ident (addr/mask/prot/port): (10.16.20.2/255.255.255.255/0/0)
    current_peer: 10.0.0.1
      PERMIT, flags={}
#pkts encaps: 4, #pkts encrypt: 4, #pkts digest 4
     #pkts decaps: 6, #pkts decrypt: 6, #pkts verify 6
     #pkts compressed: 0, #pkts decompressed: 0
     #pkts not compressed: 0, #pkts compr. failed: 0, #pkts decompress failed: 0
     #send errors 0, #recv errors 0
      local crypto endpt.: 10.1.1.1, remote crypto endpt.: 10.0.0.1
      path mtu 1500, media mtu 1500
      current outbound spi: 2EE5BF09
      inbound esp sas:
       spi: 0x3565451F(895829279)
         transform: esp-3des esp-sha-hmac ,
        in use settings =\{Tunnel, \} slot: 0, conn id: 2002, flow_id: 3, crypto map: clientmap
         sa timing: remaining key lifetime (k/sec): (4607999/3469)
         IV size: 8 bytes
         replay detection support: Y
      inbound ah sas:
      inbound pcp sas:
      outbound esp sas:
       spi: 0x2EE5BF09(786808585)
         transform: esp-3des esp-sha-hmac ,
        in use settings =\{Tunnel, \} slot: 0, conn id: 2003, flow_id: 4, crypto map: clientmap
         sa timing: remaining key lifetime (k/sec): (4607999/3469)
         IV size: 8 bytes
```
replay detection support: Y

outbound ah sas:

outbound pcp sas:

vpn2621#**show crypto engine connections active**

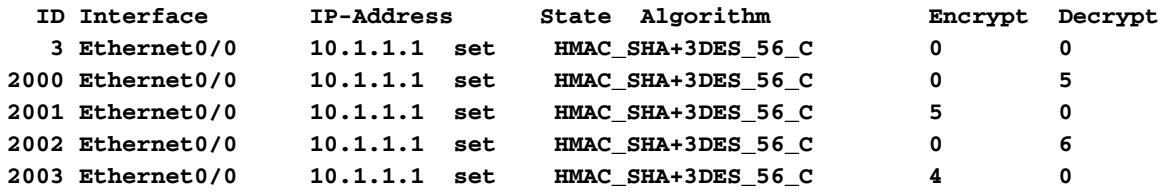

vpn2621#**show crypto engine accelerator statistic** Virtual Private Network (VPN) Module in aim slot : 0 Statistics for Hardware VPN Module since the last clear of counters 5570 seconds ago 14 packets in 14 packets out 0 packet overruns 0 output packets dropped 0 packets decompressed 0 packets compressed 0 compressed bytes in 0 uncompressed bytes in 0 decompressed bytes out 0 compressed bytes out 0 packets bypass compression 0 packets abort compression 0 packets fail decompression 0 packets fail compression 7 packets decrypted 7 packets encrypted 532 bytes decrypted 532 bytes encrypted 784 bytes before decrypt 19200 bytes after encrypt 0 paks/sec in 0 paks/sec out 0 Kbits/sec decrypted 0 Kbits/sec encrypted Last 5 minutes: 14 packets in 14 packets out 7 packets decrypted 7 packets encrypted 532 bytes decrypted 420 bytes encrypted 784 bytes before decrypt 672 bytes after encrypt 0 paks/sec in 0 paks/sec out<br>0 Kbits/sec decrypted 0 in 0 kbits/sec encodery 0 Kbits/sec decrypted 0 Kbits/sec encrypted rx\_no\_endp: 0 rx\_hi\_discards: 0 fw\_failure: 0 invalid\_sa: 0 invalid\_flow: 0 cgx\_errors 0 fw\_qs\_filled: 0 fw\_resource\_lock: 0 lotx\_full\_err: 0 null\_ip\_error: 0 pad\_size\_error: 0 out\_bound\_dh\_acc: 0 esp\_auth\_fail: 0 ah\_auth\_failure: 0 crypto\_pad\_error: 0 ah\_prot\_absent: 0 ah\_seq\_failure: 0 ah\_spi\_failure: 0 esp\_prot\_absent: 0 esp\_seq\_fail: 0 esp\_spi\_failure: 0 obound\_sa\_acc: 0 invalid\_sa: 0 out\_bound\_sa\_flow: 0 invalid\_dh: 0 bad\_keygroup: 0 out\_of\_memory: 0 no\_sh\_secret: 0 no\_skeys: 0 invalid\_cmd: 0 dsp\_coproc\_err: 0 comp\_unsupported: 0 pak\_too\_big: 0 dsp\_coproc\_err: 0 comp\_unsupported: 0 pak\_too\_big:<br>null packets: 0 pak\_mp\_length\_spec\_fault: 0 cmd queue errors: 0 tx\_lo\_queue\_size\_max 0 cmd\_unimplemented: 0 Interrupts: 439 Immed: 0 HiPri ints: 14 LoPri ints: 425 POST Errs: 0 Alerts: 0 Unk Cmds: 0 UnexpCmds: 0 cgx\_cmd\_pending:0 packet\_loop\_max: 0packet\_loop\_limit: 0

vpn2621#sh crypto engine configuration

```
 crypto engine type: hardware
           Product Name: AIM-VPN/BP
          Configuration: 0x000109010F00F00784000000
                      : 0x995FB1441BA279D5BD46CF6C
                       : 0xECE77614C30835CB0A000300
                      : 0x000000000000000000000000
        CryptIC Version: 001.000
            CGX Version: 001.009
           CGX Reserved: 0x000F
              PCDB info: 0x07F0 0x0084 0x0000
          Serial Number: 0x5F9944B1A21BD57946BD
                    : 0x6CCFE7EC14768C3CB35
   DSP firmware version: 000.010
  DSP Bootstrap Version: 000.003
     DSP Bootstrap Info: 0x0000
            Compression: Yes
                   DES: Yes
                  3 DES: Yes
                AES CBC: No
               AES CNTR: No
  Maximum buffer length: 4096
       Maximum DH index: 0210
       Maximum SA index: 0420
     Maximum Flow index: 0840
   Maximum RSA key size: 0000
  crypto engine in slot: 0
               platform: VPN hardware accelerator
 Crypto Adjacency Counts:
            Lock Count: 0
           Unlock Count: 0
     crypto lib version: 16.0.0
      ipsec lib version: 2.0.0
```
# <span id="page-12-0"></span>**Fehlerbehebung**

In diesem Abschnitt finden Sie eine Fehlerbehebung für Ihre Konfiguration.

### <span id="page-12-1"></span>Befehle zur Fehlerbehebung

Das [Output Interpreter Tool](https://www.cisco.com/cgi-bin/Support/OutputInterpreter/home.pl) (nur [registrierte](//tools.cisco.com/RPF/register/register.do) Kunden) (OIT) unterstützt bestimmte show-Befehle. Verwenden Sie das OIT, um eine Analyse der Ausgabe des Befehls show anzuzeigen.

Hinweis: Beachten Sie [vor der](//www.cisco.com/en/US/tech/tk801/tk379/technologies_tech_note09186a008017874c.shtml) Verwendung von Debug-Befehlen die [Informationen](//www.cisco.com/en/US/tech/tk801/tk379/technologies_tech_note09186a008017874c.shtml) zu [Debug-](//www.cisco.com/en/US/tech/tk801/tk379/technologies_tech_note09186a008017874c.shtml)[Befehlen](//www.cisco.com/en/US/tech/tk801/tk379/technologies_tech_note09186a008017874c.shtml).

- debug crypto ipsec: Zeigt Debuginformationen über IPSec-Verbindungen an.
- debug crypto isakmp: Zeigt Debuginformationen über IPSec-Verbindungen an und zeigt die erste Gruppe von Attributen an, die aufgrund von Inkompatibilitäten an beiden Enden abgelehnt werden.
- debug crypto engine: Zeigt Informationen vom Crypto Engine an.
- debug aaa authentication: Zeigt Informationen zur AAA/Terminal Access Controller Access Control System Plus (TACACS+)-Authentifizierung an.
- debug aaa authorized raduis: Zeigt Informationen über AAA/TACACS+-Autorisierung an.
- debug radius: Zeigt Informationen zur Problembehebung für die Kommunikation zwischen

dem RADIUS-Server und dem Router an.

#### <span id="page-13-0"></span>**Debugausgabe**

Dieser Abschnitt enthält Debugging-Informationen vom Router, mit denen Sie eine Fehlerbehebung für Ihre Konfiguration durchführen können.

#### Router-Protokolle

```
vpn2621#show debug
General OS:
  AAA Authentication debugging is on
  AAA Authorization debugging is on
Radius protocol debugging is on
Radius packet protocol debugging is on
Cryptographic Subsystem:
  Crypto ISAKMP debugging is on
  Crypto Engine debugging is on
  Crypto IPSEC debugging is on
vpn2621#
*ISAKMP (0:0): received packet from 10.0.0.1 dport 500 sport 500 Global (N) NEW SA
*ISAKMP: Created a peer struct for 10.0.0.1, peer port 500
*ISAKMP: Locking peer struct 0x83166B20, IKE refcount 1 for
         crypto_ikmp_config_initialize_sa
*ISAKMP (0:0): Setting client config settings 82F0F82C
*ISAKMP (0:0): (Re)Setting client xauth list and state
*ISAKMP: local port 500, remote port 500
*ISAKMP: insert sa successfully sa = 83165694
*ISAKMP (0:1): processing SA payload. message ID = 0
*ISAKMP (0:1): processing ID payload. message ID = 0
*ISAKMP (0:1): peer matches *none* of the profiles
*ISAKMP (0:1): processing vendor id payload
*ISAKMP (0:1): vendor ID seems Unity/DPD but major 215 mismatch
*ISAKMP (0:1): vendor ID is XAUTH
*ISAKMP (0:1): processing vendor id payload
*ISAKMP (0:1): vendor ID is DPD
*ISAKMP (0:1): processing vendor id payload
*ISAKMP (0:1): vendor ID seems Unity/DPD but major 123 mismatch
*ISAKMP (0:1): vendor ID is NAT-T v2
*ISAKMP (0:1): processing vendor id payload
*ISAKMP (0:1): vendor ID seems Unity/DPD but major 194 mismatch
*ISAKMP (0:1): processing vendor id payload
*ISAKMP (0:1): vendor ID is Unity
*ISAKMP (0:1) Authentication by xauth preshared
*ISAKMP (0:1): Checking ISAKMP transform 1 against priority 3 policy
*ISAKMP: encryption AES-CBC
*ISAKMP: hash SHA
*ISAKMP: default group 2
*ISAKMP: auth XAUTHInitPreShared
*ISAKMP: life type in seconds
*ISAKMP: life duration (VPI) of 0x0 0x20 0xC4 0x9B
*ISAKMP: keylength of 256
*ISAKMP (0:1): Encryption algorithm offered does not match policy!
/en/US/docs/net_mgmt/wan_service_administrator/1.1/administrator/guide/getstart.html
```
-snip/en/US/docs/net\_mgmt/wan\_service\_administrator/1.1/administrator/guide/getstart.html /en/US/docs/net\_mgmt/wan\_service\_administrator/1.1/administrator/guide/getstart.html /en/US/docs/net\_mgmt/wan\_service\_administrator/1.1/administrator/guide/getstart.html

*!--- ISAKMP values are acceptable and then the router continues with the !--- ISAKMP negotiation*

```
process. *ISAKMP (0:1): Checking ISAKMP transform 9 against priority 3 policy
*ISAKMP: encryption 3DES-CBC
*ISAKMP: hash SHA
*ISAKMP: default group 2
*ISAKMP: auth XAUTHInitPreShared
*ISAKMP: life type in seconds
*ISAKMP: life duration (VPI) of 0x0 0x20 0xC4 0x9B
*ISAKMP (0:1): atts are acceptable. Next payload is 3
*CryptoEngine0: generate alg parameter
*CryptoEngine0: CRYPTO_ISA_DH_CREATE(hw)(ipsec)
*CRYPTO_ENGINE: Dh phase 1 status: 0
*ISAKMP (0:1): processing KE payload. message ID = 0
*CryptoEngine0: generate alg parameter
*CryptoEngine0: CRYPTO_ISA_DH_SHARE_SECRET(hw)(ipsec)
*ISAKMP (0:1): processing NONCE payload. message ID = 0
*ISAKMP (0:1): vendor ID is NAT-T v2
*AAA: parse name=ISAKMP-ID-AUTH idb type=-1 tty=-1
*AAA/MEMORY: create_user (0x830E12E8) user='3000client' ruser='NULL' ds0=0
 port='ISAKMP-ID-AUTH' rem_addr='10.0.0.1' authen_type=NONE service=LOGIN
 priv=0 initial_task_id='0', vrf= (id=0)
*ISAKMP (0:1): Input = IKE_MESG_FROM_PEER, IKE_AM_EXCH
*ISAKMP (0:1): Old State = IKE_READY New State = IKE_R_AM_AAA_AWAIT
*ISAKMP-ID-AUTH AAA/AUTHOR/CRYPTO AAA(54534875): Port='ISAKMP-ID-AUTH'
 list='groupauthor' service=NET
*AAA/AUTHOR/CRYPTO AAA: ISAKMP-ID-AUTH(54534875) user='3000client'
*ISAKMP-ID-AUTH AAA/AUTHOR/CRYPTO AAA(54534875): send AV service=ike
*ISAKMP-ID-AUTH AAA/AUTHOR/CRYPTO AAA(54534875): send AV protocol=ipsec
*ISAKMP-ID-AUTH AAA/AUTHOR/CRYPTO AAA(54534875): found list "groupauthor"
*ISAKMP-ID-AUTH AAA/AUTHOR/CRYPTO AAA(54534875): Method=LOCAL
*AAA/AUTHOR (54534875): Post authorization status = PASS_ADD
*ISAKMP: got callback 1
*
AAA/AUTHOR/IKE: Processing AV service=ike
*
AAA/AUTHOR/IKE: Processing AV protocol=ipsec
*
AAA/AUTHOR/IKE: Processing AV tunnel-password=cisco123
*
AAA/AUTHOR/IKE: Processing AV default-domain*cisco.com
*
AAA/AUTHOR/IKE: Processing AV addr-pool*ippool
*
AAA/AUTHOR/IKE: Processing AV key-exchange=ike
*
AAA/AUTHOR/IKE: Processing AV group-lock*0
*
AAA/AUTHOR/IKE: Processing AV timeout*0
*
AAA/AUTHOR/IKE: Processing AV idletime*0
*
AAA/AUTHOR/IKE: Processing AV inacl*108
*
AAA/AUTHOR/IKE: Processing AV dns-servers*10.1.1.10 0.0.0.0
*
AAA/AUTHOR/IKE: Processing AV wins-servers*10.1.1.20 0.0.0.0
*CryptoEngine0: create ISAKMP SKEYID for conn id 1
*CryptoEngine0: CRYPTO_ISA_SA_CREATE(hw)(ipsec)
*ISAKMP (0:1): SKEYID state generated
```

```
*ISAKMP (0:1): constructed NAT-T vendor-02 ID
*ISAKMP (0:1): SA is doing pre-shared key authentication plus XAUTH using
                id type ID_IPV4_ADDR
*ISAKMP (1): ID payload
        next-payload : 10
        type : 1
        \begin{tabular}{ll} addr & \qquad : 10.1.1.1 \\ \text{protocol} & \qquad : 17 \end{tabular}protocol
        port : 0
         length : 8
*ISAKMP (1): Toine0: CRYPTO_ISA_IKE_DECRYPT(hw)(ipsec)
*ISAKMP (0:1): processing HASH payload. message ID = 0
*CryptoEngine0: generate hmac context for conn id 1
*CryptoEngine0: CRYPTO_ISA_IKE_HMAC(hw)(ipsec)tal payload length: 12
*CryptoEngine0: generate hmac conte
*ISAKMP (0:1): processing NOTIFY INITIAL_CONTACT protocol 1
        spi 0, message ID = 0, sa = 83165694
*ISAKMP (0:1): Process initial contact,
bring down existing phase 1 and 2 SA's with local 10.1.1.1 remote
10.0.0.1 remote port 500
*ISAKMP (0:1): returning IP addr to the address pool
*ISAKMP:received payload type 17
*ISAKMP (0:1): Detected NAT-D payload
*ISAKMP (0:1): recalc my hash for NAT-D
*ISAKMP (0:1): NAT match MINE hash
*ISAKMP:received payload type 17xt for conn id 1
*CryptoEngine0: CRYPTO_ISA_IKE_HMAC(hw)(ipsec)
*ISAKMP (0:1): constructed HIS NAT-D
*ISAKMP (0:1): constructed MINE NAT-D
*ISAKMP (0:1): sending packet to 10.0.0.1 my_port 500 peer_port 500 (R) AG_INIT_EXCH
*ISAKMP (0:1): Input = IKE_MESG_FROM_AAA, PRESHARED_KEY_REPLY
*ISAKMP (0:1): Old State = IKE_R_AM_AAA_AWAIT New State = IKE_R_AM2
*AAA/MEMORY: free_user (0x830E12E8) user='3000client' ruser='NULL' port='ISAKMP-ID-AUTH'
 rem_addr='10.0.0.1' authen_type=NONE service=LOGIN priv=0 vrf= (id=0)
*ISAKMP (0:1): received packet from 10.0.0.1 dport 500 sport 500 Global (R) AG_INIT_EXCH
*CryptoEng
*ISAKMP (0:1): Detected NAT-D payload
*ISAKMP (0:1): recalc his hash for NAT-D
*ISAKMP (0:1): NAT match HIS hash
*ISAKMP (0:1): SA has been authenticated with 10.0.0.1
*CryptoEngine0: clear dh number for conn id 1
*ISAKMP: Trying to insert a peer 10.0.0.1/500/, and inserted successfully.
*ISAKMP (0:1): IKE_DPD is enabled, initializing timers
*ISAKMP: set new node 2011892843 to CONF_XAUTH
*CryptoEngine0: generate hmac context for conn id 1
*CryptoEngine0: CRYPTO_ISA_IKE_HMAC(hw)(ipsec)
*IPSEC(key_engine): got a queue event...
*CryptoEngine0: CRYPTO_ISA_DH_DELETE(hw)(ipsec)
*CryptoEngine0: CRYPTO_ISA_IKE_ENCRYPT(hw)(ipsec)
*ISAKMP (0:1): sending packet to 10.0.0.1 my_port 500 peer_port 500 (R) QM_IDLE
*ISAKMP (0:1): purging node 2011892843
*ISAKMP: Sending phase 1 responder lifetime 86400
*ISAKMP (0:1): peer matches *none* of the profiles
*ISAKMP (0:1): Input = IKE_MESG_FROM_PEER, IKE_AM_EXCH
*ISAKMP (0:1): Old State = IKE_R_AM2 New State = IKE_P1_COMPLETE
*ISAKMP (0:1): Need XAUTH
*AAA: parse name=ISAKMP idb type=-1 tty=-1
*AAA/MEMORY: create_user (0x830DE43C) user='NULL' ruser='NULL' ds0=0 port='ISAKMP'
 rem_addr='10.0.0.1' authen_type=ASCII service=LOGIN priv=0 initial_task_id='0',
vrf = (id=0)*ISAKMP (0:1): Input = IKE_MESG_INTERNAL, IKE_PHASE1_COMPLETE
```

```
*ISAKMP (0:1): Old State = IKE_P1_COMPLETE New State = IKE_XAUTH_AAA_START_LOGIN_AWAIT
*AAA/AUTHEN/START (992119247): port='ISAKMP' list='userauthen' action=LOGIN service=LOGIN
*AAA/AUTHEN/START (992119247): found list userauthen
*AAA/AUTHEN/START (992119247): Method=radius (radius)
*AAA/AUTHEN(992119247): Status=GETUSER
*ISAKMP: got callback 1
*ISAKMP: set new node -883516238 to CONF_XAUTH
*ISAKMP/xauth: request attribute XAUTH_USER_NAME_V2
*ISAKMP/xauth: request attribute XAUTH_USER_PASSWORD_V2
*CryptoEngine0: generate hmac context for conn id 1
*CryptoEngine0: CRYPTO_ISA_IKE_HMAC(hw)(ipsec)
*ISAKMP (0:1): initiating peer config to 10.0.0.1. ID = -883516238
*CryptoEngine0: CRYPTO_ISA_IKE_ENCRYPT(hw)(ipsec)
*ISAKMP (0:1): sending packet to 10.0.0.1 my_port 500 peer_port 500 (R) CONF_XAUTH
*ISAKMP (0:1): Input = IKE_MESG_FROM_AAA, IKE_AAA_START_LOGIN
*ISAKMP (0:1): Old State = IKE_XAUTH_AAA_START_LOGIN_AWAIT New State = IKE_XAUTH_REQ_SENT
*ISAKMP (0:1): retransmitting phase 2 CONF XAUTH -883516238 ...
*ISAKMP (0:1): incrementing error counter on sa: retransmit phase 2
*ISAKMP (0:1): incrementing error counter on sa: retransmit phase 2
*ISAKMP (0:1): retransmitting phase 2 -883516238 CONF_XAUTH
*ISAKMP (0:1): sending packet to 10.0.0.1 my_port 500 peer_port 500 (R) CONF_XAUTH
*ISAKMP (0:1): received packet from 10.0.0.1 dport 500 sport 500 Global (R) CONF_XAUTH
*CryptoEngine0: CRYPTO_ISA_IKE_DECRYPT(hw)(ipsec)
*ISAKMP (0:1): processing transaction payload from 10.0.0.1. message ID = -883516238
*CryptoEngine0: generate hmac context for conn id 1
*CryptoEngine0: CRYPTO_ISA_IKE_HMAC(hw)(ipsec)
*ISAKMP: Config payload REPLY
*ISAKMP/xauth: reply attribute XAUTH_USER_NAME_V2
*ISAKMP/xauth: reply attribute XAUTH_USER_PASSWORD_V2
*ISAKMP (0:1): deleting node -883516238 error FALSE reason
              "done with xauth request/reply exchange"
*ISAKMP (0:1): Input = IKE_MESG_FROM_PEER, IKE_CFG_REPLY
*ISAKMP (0:1): Old State = IKE_XAUTH_REQ_SENT New State = IKE_XAUTH_AAA_CONT_LOGIN_AWAIT
*AAA/AUTHEN/CONT (992119247): continue_login (user='(undef)')
*AAA/AUTHEN(992119247): Status=GETUSER
*AAA/AUTHEN(992119247): Method=radius (radius)
*AAA/AUTHEN(992119247): Status=GETPASS
*AAA/AUTHEN/CONT (992119247): continue_login (user='cisco')
*AAA/AUTHEN(992119247): Status=GETPASS
*AAA/AUTHEN(992119247): Method=radius (radius)
*RADIUS: Pick NAS IP for u=0x830DE43C tableid=0 cfg_addr=0.0.0.0 best_addr=10.1.1.1
*RADIUS: ustruct sharecount=2
*Radius: radius_port_info() success=0 radius_nas_port=1
*RADIUS(00000000): Send Access-Request to 172.18.124.96:1645 id 21645/4, len 72
*RADIUS: authenticator F2 7F ED 86 2B D9 80 1F - 74 D7 8F 90 3B EF F0 D5
*RADIUS: NAS-IP-Address [4] 6 10.1.1.1
*RADIUS: NAS-Port-Type [61] 6 Async [0]
*RADIUS: User-Name [1] 9 "cisco"
*RADIUS: Calling-Station-Id [31] 13 "10.0.0.1"
*RADIUS: User-Password [2] 18 *
*RADIUS: Retransmit to (172.18.124.96:1645,1646) for id 21645/4
*RADIUS: Received from id 21645/4 172.18.124.96:1645, Access-Accept, len 62
*RADIUS: authenticator 97 DF CB C8 74 AC 92 D6 - 3B D8 D9 DC 9E 85 94 35
*RADIUS: Framed-IP-Address [8] 6 172.17.8.123
*RADIUS: Class
*RADIUS: 43 49 53 43 4F 41 43 53 3A 30 30 30 30 31 38 32 [CISCOACS:0000182]
*RADIUS: 62 2F 61 63 31 32 37 63 39 66 2F 74 6E 65 75 62 [b/ac127c9f/cisco]
*RADIUS: 65 72
*RADIUS: saved authorization data for user 830DE43C at 830DB5FC
*AAA/AUTHEN(992119247): Status=PASS
*ISAKMP: got callback 1
```

```
*ISAKMP: set new node -1874799558 to CONF_XAUTH
*CryptoEngine0: generate hmac context for conn id 1
*CryptoEngine0: CRYPTO_ISA_IKE_HMAC(hw)(ipsec)
*ISAKMP (0:1): initiating peer config to 10.0.0.1. ID = -1874799558
*CryptoEngine0: CRYPTO_ISA_IKE_ENCRYPT(hw)(ipsec)
*ISAKMP (0:1): sending packet to 10.0.0.1 my_port 500 peer_port 500 (R) CONF_XAUTH
*ISAKMP (0:1): Input = IKE_MESG_FROM_AAA, IKE_AAA_CONT_LOGIN
*ISAKMP (0:1): Old State = IKE_XAUTH_AAA_CONT_LOGIN_AWAIT New State = IKE_XAUTH_SET_SENT
*AAA/MEMORY: free_user (0x830DE43C) user='cisco' ruser='NULL' port='ISAKMP'
 rem_addr='10.0.0.1' authen_type=ASCII service=LOGIN priv=0 vrf= (id=0)
*ISAKMP (0:1): received packet from 10.0.0.1 dport 500 sport 500 Global (R) CONF_XAUTH
*CryptoEngine0: CRYPTO_ISA_IKE_DECRYPT(hw)(ipsec)
*ISAKMP (0:1): processing transaction payload from 10.0.0.1. message ID = -1874799558
*CryptoEngine0: generate hmac context for conn id 1
*CryptoEngine0: CRYPTO_ISA_IKE_HMAC(hw)(ipsec)
*ISAKMP: Config payload ACK
*ISAKMP (0:1): XAUTH ACK Processed
*ISAKMP (0:1): deleting node -1874799558 error FALSE reason "done with transaction"
*ISAKMP (0:1): Input = IKE_MESG_FROM_PEER, IKE_CFG_ACK
*ISAKMP (0:1): Old State = IKE_XAUTH_SET_SENT New State = IKE_P1_COMPLETE
*ISAKMP (0:1): Input = IKE_MESG_INTERNAL, IKE_PHASE1_COMPLETE
*ISAKMP (0:1): Old State = IKE_P1_COMPLETE New State = IKE_P1_COMPLETE
*ISAKMP (0:1): received packet from 10.0.0.1 dport 500 sport 500 Global (R) QM_IDLE
*ISAKMP: set new node -1474156599 to QM_IDLE
*CryptoEngine0: CRYPTO_ISA_IKE_DECRYPT(hw)(ipsec)
*ISAKMP (0:1): processing transaction payload from 10.0.0.1. message ID = -1474156599
*CryptoEngine0: generate hmac context for conn id 1
*CryptoEngine0: CRYPTO_ISA_IKE_HMAC(hw)(ipsec)
*ISAKMP: Config payload REQUEST
*ISAKMP (0:1): checking request:
*ISAKMP: IP4_ADDRESS
*ISAKMP: IP4_NETMASK
*ISAKMP: IP4_DNS
*ISAKMP: IP4_NBNS
*ISAKMP: ADDRESS_EXPIRY
*ISAKMP: APPLICATION_VERSION
*ISAKMP: UNKNOWN Unknown Attr: 0x7000
*ISAKMP: UNKNOWN Unknown Attr: 0x7001
*ISAKMP: DEFAULT_DOMAIN
*ISAKMP: SPLIT_INCLUDE
*ISAKMP: UNKNOWN Unknown Attr: 0x7003
*ISAKMP: UNKNOWN Unknown Attr: 0x7007
*ISAKMP: UNKNOWN Unknown Attr: 0x7008
*ISAKMP: UNKNOWN Unknown Attr: 0x7009
*ISAKMP: UNKNOWN Unknown Attr: 0x700A
*ISAKMP: UNKNOWN Unknown Attr: 0x7005
*AAA: parse name=ISAKMP-GROUP-AUTH idb type=-1 tty=-1
*AAA/MEMORY: create_user (0x831663A0) user='3000client' ruser='NULL' ds0=0
 port='ISAKMP-GROUP-AUTH' rem_addr='10.0.0.1' authen_type=NONE service=LOGIN
 priv=0 initial_task_id='0', vrf= (id=0)
*ISAKMP (0:1): Input = IKE_MESG_FROM_PEER, IKE_CFG_REQUEST
*ISAKMP (0:1): Old State = IKE_P1_COMPLETE New State = IKE_CONFIG_AUTHOR_AAA_AWAIT
*ISAKMP-GROUP-AUTH AAA/AUTHOR/CRYPTO AAA(3136771130): Port='ISAKMP-GROUP-AUTH'
 list='groupauthor' service=NET
*AAA/AUTHOR/CRYPTO AAA: ISAKMP-GROUP-AUTH(3136771130) user='3000client'
*ISAKMP-GROUP-AUTH AAA/AUTHOR/CRYPTO AAA(3136771130): send AV service=ike
*ISAKMP-GROUP-AUTH AAA/AUTHOR/CRYPTO AAA(3136771130): send AV protocol=ipsec
*ISAKMP-GROUP-AUTH AAA/AUTHOR/CRYPTO AAA(3136771130): found list "groupauthor"
*ISAKMP-GROUP-AUTH AAA/AUTHOR/CRYPTO AAA(3136771130): Method=LOCAL
*AAA/AUTHOR (3136771130): Post authorization status = PASS_ADD
```

```
*ISAKMP: got callback 1
* AAA/AUTHOR/IKE: Processing AV service=ike
* AAA/AUTHOR/IKE: Processing AV protocol=ipsec
*
AAA/AUTHOR/IKE: Processing AV tunnel-password=cisco123
*
AAA/AUTHOR/IKE: Processing AV default-domain*cisco.com
*
AAA/AUTHOR/IKE: Processing AV addr-pool*ippool
*
AAA/AUTHOR/IKE: Processing AV key-exchange=ike
*
AAA/AUTHOR/IKE: Processing AV group-lock*0
*
AAA/AUTHOR/IKE: Processing AV timeout*0
*
AAA/AUTHOR/IKE: Processing AV idletime*0
*
AAA/AUTHOR/IKE: Processing AV inacl*108
*
AAA/AUTHOR/IKE: Processing AV dns-servers*10.1.1.10 0.0.0.0
*
AAA/AUTHOR/IKE: Processing AV wins-servers*10.1.1.20 0.0.0.0
*ISAKMP (0:1): attributes sent in message:
* Address: 0.2.0.0
*ISAKMP (0:1): allocating address 10.16.20.1
*ISAKMP: Sending private address: 10.16.20.1
*ISAKMP: Sending IP4_DNS server address: 10.1.1.10
*ISAKMP: Sending IP4_NBNS server address: 10.1.1.20
*ISAKMP: Sending ADDRESS_EXPIRY seconds left to use the address: 86388
*ISAKMP: Sending APPLICATION_VERSION string: Cisco Internetwork Operating System Software
IOS (tm) C2600 Software (C2600-IK9S-M), Version 12.2(15)T2, RELEASE SOFTWARE (fc2)
TAC Support: http://www.cisco.com/tac
Copyright (c) 1986-2003 by cisco Systems, Inc.
Compiled Thu 01-May-03 10:39 by nmasa
*ISAKMP (0/1): Unknown Attr: UNKNOWN (0x7000)
*ISAKMP (0/1): Unknown Attr: UNKNOWN (0x7001)
*ISAKMP: Sending DEFAULT_DOMAIN default domain name: cisco.com
*ISAKMP: Sending split include name 108 network 172.18.124.0 mask 255.255.255.0
 protocol 0, src port 0, dst port 0
*ISAKMP (0/1): Unknown Attr: UNKNOWN (0x7003)
*ISAKMP (0/1): Unknown Attr: UNKNOWN (0x7007)
*ISAKMP (0/1): Unknown Attr: UNKNOWN (0x7008)
*ISAKMP (0/1): Unknown Attr: UNKNOWN (0x7009)
*ISAKMP (0/1): Unknown Attr: UNKNOWN (0x700A)
*ISAKMP (0/1): Unknown Attr: UNKNOWN (0x7005)
*CryptoEngine0: generate hmac context for conn id 1
*CryptoEngine0: CRYPTO_ISA_IKE_HMAC(hw)(ipsec)
*ISAKMP (0:1): responding to peer config from 10.0.0.1. ID = -1474156599
*CryptoEngi*ISAKMP (0:1): deleting node -1474156599 error FALSE reason
  ""ne0: CRYPTO_ISA_IKE_ENCRYPT(hw)(ipsec)
*ISAKMP (0:1): sending packet to 10.0.0.1 my_por231
*ISAKMP (0:1): processing SA payload. message ID = 2058744231
*ISAKMP (0:1): Checking IPSec proposal 1
*ISAKMP: transform 1, ESP_AES
*ISAKMP: attributes in transform:
*ISAKMP: authenticator is HMAC-MD5
*ISAKMP: encaps is 1
*ISAKMP: key length is 256t 500 peer_port 500 (R) CONF_ADDR
*ISAKMP (0:1): Input = IKE_MESG_FROM_AAA, IKE_AAA_GROUP_ATTR
*ISAKMP (0:1): Old State = IKE_CONFIG_AUTHOR_AAA_AWAIT New State = IKE_P1_COMPLETE
```

```
*AAA/MEMORY: free_user (0x831663A0) user='3000client' ruser='NULL' port='ISAKMP-GROUP-AUTH'
 rem_addr='10.0.0.1' authen_type=NONE service=LOGIN priv=0 vrf= (id=0)
*ISAKMP (0:1): received packet from 10.0.0.1 dport 500 sport 500 Global (R) QM_IDLE
*ISAKMP: set new node 2058744231 to QM_IDLE
*CryptoEngine0: CRYPTO_ISA_IKE_DECRYPT(hw)(ipsec)
*CryptoEngine0: generate hmac context for conn id 1
*CryptoEngine0: CRYPTO_ISA_IKE_HMAC(hw)(ipsec)
*ISAKMP (0:1): processing HASH payload. message ID = 2058744
*ISAKMP: SA life type in seconds
*ISAKMP: SA life duration (VPI) of 0x0 0x20 0xC4 0x9B
*CryptoEngine0: validate proposal
*ISAKMP (0:1): atts are acceptable.
*ISAKMP (0:1): Checking IPSec proposal 1
*ISAKMP (0:1): transform 1, IPPCP LZS
*ISAKMP: attributes in transform:
*ISAKMP: encaps is 1
*ISAKMP: SA life type in seconds
*ISAKMP: SA life duration (VPI) of 0x0 0x20 0xC4 0x9B
*ISAKMP (0:1): atts are acceptable.
*IPSEC(validate_proposal_request): proposal part #1,
   (key eng. msg.) INBOUND local= 10.1.1.1, remote= 10.0.0.1,
     local_proxy= 10.1.1.1/255.255.255.255/0/0 (type=1),
    remote_proxy= 10.16.20.1/255.255.255.255/0/0 (type=1),
    protocol= ESP, transform= esp-aes 256 esp-md5-hmac ,
    lifedur= 0s and 0kb,
   spi= 0x0(0), conn_id= 0, keysize= 256, flags= 0x2*IPSEC(validate_proposal_request): proposal part #2,
   (key eng. msg.) INBOUND local= 10.1.1.1, remote= 10.0.0.1,
     local_proxy= 10.1.1.1/255.255.255.255/0/0 (type=1),
    remote_proxy= 10.16.20.1/255.255.255.255/0/0 (type=1),
    protocol= PCP, transform= comp-lzs ,
    lifedur= 0s and 0kb,
    spi= 0x0(0), conn_id= 0, keysize= 0, flags= 0x2
*CryptoEngine0: validate proposal request
*IPSEC(kei_proxy): head = clientmap, map->ivrf = , kei->ivrf =
*IPSEC(validate_transform_proposal): transform proposal not supported for identity:
     {esp-aes 256 esp-md5-hmac comp-lzs }
*ISAKMP (0:1): IPSec policy invalidated proposal
*ISAKMP (0:1): Checking IPSec proposal 2
*ISAKMP: transform 1, ESP_AES
*ISAKMP: attributes in transform:
*ISAKMP: authenticator is HMAC-SHA
*ISAKMP: encaps is 1
*ISAKMP: key length is 256
*ISAKMP: SA life type in seconds
*ISAKMP: SA life duration (VPI) of 0x0 0x20 0xC4 0x9B
*CryptoEngine0: validate proposal
*ISAKMP (0:1): atts are acceptable.
*ISAKMP (0:1): Checking IPSec proposal 2
*ISAKMP (0:1): transform 1, IPPCP LZS
*ISAKMP: attributes in transform:
*ISAKMP: encaps is 1
*ISAKMP: SA life type in seconds
*ISAKMP: SA life duration (VPI) of 0x0 0x20 0xC4 0x9B
*ISAKMP (0:1): atts are acceptable.
*IPSEC(validate_proposal_request): proposal part #1,
   (key eng. msg.) INBOUND local= 10.1.1.1, remote= 10.0.0.1,
     local_proxy= 10.1.1.1/255.255.255.255/0/0 (type=1),
   remote_proxy= 10.16.20.1/255.255.255.255/0/0 (type=1),
    protocol= ESP, transform= esp-aes 256 esp-sha-hmac ,
    lifedur= 0s and 0kb,
    spi= 0x0(0), conn_id= 0, keysize= 256, flags= 0x2*IPSEC(validate_proposal_request): proposal part #2,
   (key eng. msg.) INBOUND local= 10.1.1.1, remote= 10.0.0.1,
```

```
 local_proxy= 10.1.1.1/255.255.255.255/0/0 (type=1),
    remote_proxy= 10.16.20.1/255.255.255.255/0/0 (type=1),
    protocol= PCP, transform= comp-lzs ,
    lifedur= 0s and 0kb,
    spi= 0x0(0), conn_id= 0, keysize= 0, flags= 0x2
*CryptoEngine0: validate proposal request
*IPSEC(kei_proxy): head = clientmap, map->ivrf = , kei->ivrf =
*IPSEC(validate_transform_proposal): transform proposal not supported for identity:
     {esp-aes 256 esp-sha-hmac comp-lzs }
*ISAKMP (0:1): IPSec policy invalidated proposal
*ISAKMP (0:1): Checking IPSec proposal 3
*ISAKMP: transform 1, ESP_AES
*ISAKMP: attributes in transform:
*ISAKMP: authenticator is HMAC-MD5
*ISAKMP: encaps is 1
*ISAKMP: key length is 128
*ISAKMP: SA life type in seconds
*ISAKMP: SA life duration (VPI) of 0x0 0x20 0xC4 0x9B
*CryptoEngine0: validate proposal
*ISAKMP (0:1): atts are acceptable.
*ISAKMP (0:1): Checking IPSec proposal 3
*ISAKMP (0:1): transform 1, IPPCP LZS
*ISAKMP: attributes in transform:
*ISAKMP: encaps is 1
*ISAKMP: SA life type in seconds
*ISAKMP: SA life duration (VPI) of 0x0 0x20 0xC4 0x9B
*ISAKMP (0:1): atts are acceptable.
*IPSEC(validate_proposal_request): proposal part #1,
   (key eng. msg.) INBOUND local= 10.1.1.1, remote= 10.0.0.1,
   local proxy= 10.1.1.1/255.255.255.255/0/0 (type=1),
    remote_proxy= 10.16.20.1/255.255.255.255/0/0 (type=1),
    protocol= ESP, transform= esp-aes esp-md5-hmac ,
    lifedur= 0s and 0kb,
    spi= 0x0(0), conn_id= 0, keysize= 128, flags= 0x2
*IPSEC(validate_proposal_request): proposal part #2,
   (key eng. msg.) INBOUND local= 10.1.1.1, remote= 10.0.0.1,
   local proxy= 10.1.1.1/255.255.255.255/0/0 (type=1),
    remote_proxy= 10.16.20.1/255.255.255.255/0/0 (type=1),
    protocol= PCP, transform= comp-lzs ,
    lifedur= 0s and 0kb,
   spi= 0x0(0), conn_id= 0, keysize= 0, flags= 0x2*CryptoEngine0: validate proposal request
*IPSEC(kei_proxy): head = clientmap, map->ivrf = , kei->ivrf =
*IPSEC(validate_transform_proposal): transform proposal not supported for identity:
     {esp-aes esp-md5-hmac comp-lzs }
*ISAKMP (0:1): IPSec policy invalidated proposal
*ISAKMP (0:1): Checking IPSec proposal 4
*ISAKMP: transform 1, ESP_AES
*ISAKMP: attributes in transform:
*ISAKMP: authenticator is HMAC-SHA
*ISAKMP: encaps is 1
*ISAKMP: key length is 128
*ISAKMP: SA life type in seconds
*ISAKMP: SA life duration (VPI) of 0x0 0x20 0xC4 0x9B
*CryptoEngine0: validate proposal
*ISAKMP (0:1): atts are acceptable.
*ISAKMP (0:1): Checking IPSec proposal 4
*ISAKMP (0:1): transform 1, IPPCP LZS
*ISAKMP: attributes in transform:
*ISAKMP: encaps is 1
*ISAKMP: SA life type in seconds
*ISAKMP: SA life duration (VPI) of 0x0 0x20 0xC4 0x9B
*ISAKMP (0:1): atts are acceptable.
*IPSEC(validate_proposal_request): proposal part #1,
```

```
 (key eng. msg.) INBOUND local= 10.1.1.1, remote= 10.0.0.1,
     local_proxy= 10.1.1.1/255.255.255.255/0/0 (type=1),
    remote_proxy= 10.16.20.1/255.255.255.255/0/0 (type=1),
    protocol= ESP, transform= esp-aes esp-sha-hmac ,
    lifedur= 0s and 0kb,
     spi= 0x0(0), conn_id= 0, keysize= 128, flags= 0x2
*IPSEC(validate_proposal_request): proposal part #2,
   (key eng. msg.) INBOUND local= 10.1.1.1, remote= 10.0.0.1,
     local_proxy= 10.1.1.1/255.255.255.255/0/0 (type=1),
     remote_proxy= 10.16.20.1/255.255.255.255/0/0 (type=1),
    protocol= PCP, transform= comp-lzs ,
    lifedur= 0s and 0kb,
     spi= 0x0(0), conn_id= 0, keysize= 0, flags= 0x2
*CryptoEngine0: validate proposal request
*IPSEC(kei_proxy): head = clientmap, map->ivrf = , kei->ivrf =
*IPSEC(validate_transform_proposal): transform proposal not supported for identity:
     {esp-aes esp-sha-hmac comp-lzs }
*ISAKMP (0:1): IPSec policy invalidated proposal
*ISAKMP (0:1): Checking IPSec proposal 5
*ISAKMP: transform 1, ESP_AES
*ISAKMP: attributes in transform:
*ISAKMP: authenticator is HMAC-MD5
*ISAKMP: encaps is 1
*ISAKMP: key length is 256
*ISAKMP: SA life type in seconds
*ISAKMP: SA life duration (VPI) of 0x0 0x20 0xC4 0x9B
*CryptoEngine0: validate proposal
*ISAKMP (0:1): atts are acceptable.
*IPSEC(validate_proposal_request): proposal part #1,
 (key eng. msq.) INBOUND local= 10.1.1.1, remote= 10.0.0.1,
    local_proxy= 10.1.1.1/255.255.255.255/0/0 (type=1),
    remote_proxy= 10.16.20.1/255.255.255.255/0/0 (type=1),
    protocol= ESP, transform= esp-aes 256 esp-md5-hmac ,
    lifedur= 0s and 0kb,
    spi= 0x0(0), conn_id= 0, keysize= 256, flags= 0x2
*CryptoEngine0: validate proposal request
*IPSEC(kei_proxy): head = clientmap, map->ivrf = , kei->ivrf =
*IPSEC(validate_transform_proposal): transform proposal not supported for identity:
     {esp-aes 256 esp-md5-hmac }
*ISAKMP (0:1): IPSec policy invalidated proposal
*ISAKMP (0:1): Checking IPSec proposal 6
*ISAKMP: transform 1, ESP_AES
*ISAKMP: attributes in transform:
*ISAKMP: authenticator is HMAC-SHA
*ISAKMP: encaps is 1
*ISAKMP: key length is 256
*ISAKMP: SA life type in seconds
*ISAKMP: SA life duration (VPI) of 0x0 0x20 0xC4 0x9B
*CryptoEngine0: validate proposal
*ISAKMP (0:1): atts are acceptable.
*IPSEC(validate_proposal_request): proposal part #1,
   (key eng. msg.) INBOUND local= 10.1.1.1, remote= 10.0.0.1,
     local_proxy= 10.1.1.1/255.255.255.255/0/0 (type=1),
    remote_proxy= 10.16.20.1/255.255.255.255/0/0 (type=1),
    protocol= ESP, transform= esp-aes 256 esp-sha-hmac ,
    lifedur= 0s and 0kb,
    spi= 0x0(0), conn_id= 0, keysize= 256, flags= 0x2*CryptoEngine0: validate proposal request
*IPSEC(kei proxy): head = clientmap, map->ivrf = , kei->ivrf =
*IPSEC(validate_transform_proposal): transform proposal not supported for identity:
     {esp-aes 256 esp-sha-hmac }
*ISAKMP (0:1): IPSec policy invalidated proposal
*ISAKMP (0:1): Checking IPSec proposal 7
*ISAKMP: transform 1, ESP_AES
```

```
*ISAKMP: attributes in transform:
*ISAKMP: authenticator is HMAC-MD5
*ISAKMP: encaps is 1
*ISAKMP: key length is 128
*ISAKMP: SA life type in seconds
*ISAKMP: SA life duration (VPI) of 0x0 0x20 0xC4 0x9B
*CryptoEngine0: validate proposal
*ISAKMP (0:1): atts are acceptable.
*IPSEC(validate_proposal_request): proposal part #1,
   (key eng. msg.) INBOUND local= 10.1.1.1, remote= 10.0.0.1,
    local_proxy= 10.1.1.1/255.255.255.255/0/0 (type=1),
    remote_proxy= 10.16.20.1/255.255.255.255/0/0 (type=1),
    protocol= ESP, transform= esp-aes esp-md5-hmac ,
    lifedur= 0s and 0kb,
    spi= 0x0(0), conn_id= 0, keysize= 128, flags= 0x2
*CryptoEngine0: validate proposal request
*IPSEC(kei_proxy): head = clientmap, map->ivrf = , kei->ivrf =
*IPSEC(validate_transform_proposal): transform proposal not supported for identity:
     {esp-aes esp-md5-hmac }
*ISAKMP (0:1): IPSec policy invalidated proposal
*ISAKMP (0:1): Checking IPSec proposal 8
*ISAKMP: transform 1, ESP_AES
*ISAKMP: attributes in transform:
*ISAKMP: authenticator is HMAC-SHA
*ISAKMP: encaps is 1
*ISAKMP: key length is 128
*ISAKMP: SA life type in seconds
*ISAKMP: SA life duration (VPI) of 0x0 0x20 0xC4 0x9B
*CryptoEngine0: validate proposal
*ISAKMP (0:1): atts are acceptable.
*IPSEC(validate_proposal_request): proposal part #1,
   (key eng. msg.) INBOUND local= 10.1.1.1, remote= 10.0.0.1,
    local_proxy= 10.1.1.1/255.255.255.255/0/0 (type=1),
    remote_proxy= 10.16.20.1/255.255.255.255/0/0 (type=1),
    protocol= ESP, transform= esp-aes esp-sha-hmac ,
    lifedur= 0s and 0kb,
   spi= 0x0(0), conn_id= 0, keysize= 128, flags= 0x2*CryptoEngine0: validate proposal request
*IPSEC(kei_proxy): head = clientmap, map->ivrf = , kei->ivrf =
*IPSEC(validate_transform_proposal): transform proposal not supported for identity:
    {esp-aes esp-sha-hmac }
*ISAKMP (0:1): IPSec policy invalidated proposal
*ISAKMP (0:1): Checking IPSec proposal 9
*ISAKMP: transform 1, ESP_3DES
*ISAKMP: attributes in transform:
*ISAKMP: authenticator is HMAC-MD5
*ISAKMP: encaps is 1
*ISAKMP: SA life type in seconds
*ISAKMP: SA life duration (VPI) of 0x0 0x20 0xC4 0x9B
*CryptoEngine0: validate proposal
*ISAKMP (0:1): atts are acceptable.
*ISAKMP (0:1): Checking IPSec proposal 9
*ISAKMP (0:1): transform 1, IPPCP LZS
*ISAKMP: attributes in transform:
*ISAKMP: encaps is 1
*ISAKMP: SA life type in seconds
*IPSEC(spi_response): getting spi 3233689542 for SA
        from 10.1.1.1 to 10.0.0.1 for prot 3
*ISAKMP: received ke message (2/1)
*CryptoEngine0: generate hmac context for conn id 1
*CryptoEngine0: CRYPTO_ISA_IKE_HMAC(hw)(ipsec)
*CryptoEngine0: CRYPTO_ISA_IKE_ENCRYPT(hw)(ipsec)
*ISAKMP (0:1): sending packet to 10.0.0.1 my_port 500 peer_port 500 (R) QM_IDLE
*ISAKMP (0:1): Node 2058744231, Input = IKE_MESG_FROM_IPSEC, IKE_SPI_REPLY
```

```
*ISAKMP (0:1): Old State = IKE_QM_SPI_STARVE New State = IKE_QM_R_QM2
*ISAKMP (0:1): received packet from 10.0.0.1 dport 500 sport 500 Global (R) QM_IDLE
*CryptoEngine0: CRYPTO_ISA_IKE_DECRYPT(hw)(ipsec)
*CryptoEngine0: generate hmac context for conn id 1
*CryptoEngine0: CRYPTO_ISA_IKE_HMAC(hw)(ipsec)
*CryptoEngine0: ipsec allocate flow
*CryptoEngine0: ipsec allocate flow
*CryptoEngine0: CRYPTO_ISA_IPSEC_KEY_CREATE(hw)(ipsec)
*CryptoEngine0: CRYPTO_ISA_IPSEC_KEY_CREATE(hw)(ipsec)
*ISAKMP: Locking peer struct 0x83166B20, IPSEC refcount 1 for for stuff_ke
!--- A matching IPSec policy has been negotiated and authenticated. !--- Next, the SA's are set
up. *ISAKMP (0:1): Creating IPSec SAs
        * inbound SA from 10.0.0.1 to 10.1.1.1 (f/i) 0/ 0
         (proxy 10.16.20.1 to 10.1.1.1)
* has spi 0xC0BE2FC6 and conn_id 420 and flags 2
        * lifetime of 2147483 seconds
        * has client flags 0x0
        * outbound SA from 10.1.1.1 to 10.0.0.1 (f/i) 0/ 0
         (proxy 10.1.1.1 to 10.16.20.1 )
*ISAKMP (0:1): received packet from 10.0.0.1 dport 500 sport 500 Global (R) QM_IDLE
*ISAKMP: set new node 1101355775 to QM_IDLE
*CryptoEngine0: CRYPTO_ISA_IKE_DECRYPT(hw)(ipsec)
*CryptoEngine0: generate hmac context for conn id 1
*CryptoEngine0: CRYPTO_ISA_IKE_HMAC(hw)(ipsec)
*ISAKMP (0:1): processing HASH payload. message ID = 1101355775
*ISAKMP (0:1): processing SA payload. message ID = 1101355775
*ISAKMP (0:1): Checking IPSec proposal 1
*ISAKMP: transform 1, ESP_AES
*ISAKMP: attributes in transform:
*ISAKMP: authenticator is HMAC-MD5
*ISAKMP: encaps is 1
*ISAKMP: key length is 256
*ISAKMP: SA life type in seconds
*ISAKMP: SA life duration (VPI) of 0x0 0x20 0xC4 0x9B
*CryptoEngine0: validate proposal
*ISAKMP (0:1): atts are acceptable.
*ISAKMP (0:1): Checking IPSec proposal 1
*ISAKMP (0:1): transform 1, IPPCP LZS
*ISAKMP: attributes in transform:
*ISAKMP: encaps is 1
*ISAKMP: SA life type in seconds
*ISAKMP: SA life duration (VPI) of 0x0 0x20 0xC4 0x9B
*ISAKMP (0:1): atts are acceptable.
*IPSEC(validate_proposal_request): proposal part #1,
   (key eng. msg.) INBOUND local= 10.1.1.1, remote= 10.0.0.1,
    local_proxy= 172.18.124.0/255.255.255.0/0/0 (type=4),
    remote_proxy= 10.16.20.1/255.255.255.255/0/0 (type=1),
    protocol= ESP, transform= esp-aes 256 esp-md5-hmac ,
    lifedur= 0s and 0kb,
    spi= 0x0(0), conn_id= 0, keysize= 256, flags= 0x2*IPSEC(validate_proposal_request): proposal part #2,
   (key eng. msg.) INBOUND local= 10.1.1.1, remote= 10.0.0.1,
     local_proxy= 172.18.124.0/255.255.255.0/0/0 (type=4),
     remote_proxy= 10.16.20.1/255.255.255.255/0/0 (type=1),
    protocol= PCP, transform= comp-lzs ,
    lifedur= 0s and 0kb,
    spi= 0x0(0), conn_id= 0, keysize= 0, flags= 0x2*CryptoEngine0: validate proposal request
*IPSEC(kei_proxy): head = clientmap, map->ivrf = , kei->ivrf =
*IPSEC(kei_proxy): head = clientmap, map->ivrf = , kei->ivrf =
*IPSEC(validate_transform_proposal): transform proposal not supported for identity:
     {esp-aes 256 esp-md5-hmac comp-lzs }
*ISAKMP (0:1): IPSec policy invalidated proposal
*ISAKMP (0:1): Checking IPSec proposal 2
```

```
*ISAKMP: transform 1, ESP_AES
*ISAKMP: attributes in transform:
*ISAKMP: authenticator is HMAC-SHA
*ISAKMP: encaps is 1
*ISAKMP: key length is 256
*ISAKMP: SA life type in seconds
*ISAKMP: SA life duration (VPI) of 0x0 0x20 0xC4 0x9B
*CryptoEngine0: validate proposal
*ISAKMP (0:1): atts are acceptable.
*ISAKMP (0:1): Checking IPSec proposal 2
*ISAKMP (0:1): transform 1, IPPCP LZS
*ISAKMP: attributes in transform:
*ISAKMP: encaps is 1
*ISAKMP: SA life type in seconds
*ISAKMP: SA life duration (VPI) of 0x0 0x20 0xC4 0x9B
*ISAKMP (0:1): atts are acceptable.
*IPSEC(validate_proposal_request): proposal part #1,
   (key eng. msg.) INBOUND local= 10.1.1.1, remote= 10.0.0.1,
    local_proxy= 172.18.124.0/255.255.255.0/0/0 (type=4),
    remote_proxy= 10.16.20.1/255.255.255.255/0/0 (type=1),
    protocol= ESP, transform= esp-aes 256 esp-sha-hmac ,
    lifedur= 0s and 0kb,
    spi= 0x0(0), conn_id= 0, keysize= 256, flags= 0x2
*IPSEC(validate_proposal_request): proposal part #2,
   (key eng. msg.) INBOUND local= 10.1.1.1, remote= 10.0.0.1,
    local_proxy= 172.18.124.0/255.255.255.0/0/0 (type=4),
   remote proxy= 10.16.20.1/255.255.255.255/0/0 (type=1),
    protocol= PCP, transform= comp-lzs ,
    lifedur= 0s and 0kb,
    spi= 0x0(0), conn_id= 0, keysize= 0, flags= 0x2
*CryptoEngine0: validate proposal request
*IPSEC(kei_proxy): head = clientmap, map->ivrf = , kei->ivrf =
*IPSEC(kei_proxy): head = clientmap, map->ivrf = , kei->ivrf =
*IPSEC(validate_transform_proposal): transform proposal not supported for identity:
     {esp-aes 256 esp-sha-hmac comp-lzs }
*ISAKMP (0:1): IPSec policy invalidated proposal
*ISAKMP (0:1): Checking IPSec proposal 3
*ISAKMP: transform 1, ESP_AES
*ISAKMP: attributes in transform:
*ISAKMP: authenticator is HMAC-MD5
*ISAKMP: encaps is 1
*ISAKMP: key length is 128
*ISAKMP: SA life type in seconds
*ISAKMP: SA life duration (VPI) of 0x0 0x20 0xC4 0x9B
*CryptoEngine0: validate proposal
*ISAKMP (0:1): atts are acceptable.
*ISAKMP (0:1): Checking IPSec proposal 3
*ISAKMP (0:1): transform 1, IPPCP LZS
*ISAKMP: attributes in transform:
*ISAKMP: encaps is 1
*ISAKMP: SA life type in seconds
*ISAKMP: SA life duration (VPI) of 0x0 0x20 0xC4 0x9B
*ISAKMP (0:1): atts are acceptable.
*IPSEC(validate_proposal_request): proposal part #1,
   (key eng. msg.) INBOUND local= 10.1.1.1, remote= 10.0.0.1,
    local_proxy= 172.18.124.0/255.255.255.0/0/0 (type=4),
    remote_proxy= 10.16.20.1/255.255.255.255/0/0 (type=1),
    protocol= ESP, transform= esp-aes esp-md5-hmac ,
    lifedur= 0s and 0kb,
   spi= 0x0(0), conn_id= 0, keysize= 128, flags= 0x2*IPSEC(validate_proposal_request): proposal part #2,
   (key eng. msg.) INBOUND local= 10.1.1.1, remote= 10.0.0.1,
   local proxy= 172.18.124.0/255.255.255.0/0/0 (type=4),
    remote_proxy= 10.16.20.1/255.255.255.255/0/0 (type=1),
```

```
 protocol= PCP, transform= comp-lzs ,
     lifedur= 0s and 0kb,
     spi= 0x0(0), conn_id= 0, keysize= 0, flags= 0x2
*CryptoEngine0: validate proposal request
*IPSEC(kei_proxy): head = clientmap, map->ivrf = , kei->ivrf =
*IPSEC(kei_proxy): head = clientmap, map->ivrf = , kei->ivrf =
*IPSEC(validate_transform_proposal): transform proposal not supported for identity:
     {esp-aes esp-md5-hmac comp-lzs }
*ISAKMP (0:1): IPSec policy invalidated proposal
*ISAKMP (0:1): Checking IPSec proposal 4
*ISAKMP: transform 1, ESP_AES
*ISAKMP: attributes in transform:
*ISAKMP: authenticator is HMAC-SHA
*ISAKMP: encaps is 1
*ISAKMP: key length is 128
*ISAKMP: SA life type in seconds
*ISAKMP: SA life duration (VPI) of 0x0 0x20 0xC4 0x9B
*CryptoEngine0: validate proposal
*ISAKMP (0:1): atts are acceptable.
*ISAKMP (0:1): Checking IPSec proposal 4
*ISAKMP (0:1): transform 1, IPPCP LZS
*ISAKMP: attributes in transform:
*ISAKMP: encaps is 1
*ISAKMP: SA life type in seconds
*ISAKMP: SA life duration (VPI) of 0x0 0x20 0xC4 0x9B
*ISAKMP (0:1): atts are acceptable.
*IPSEC(validate_proposal_request): proposal part #1,
   (key eng. msg.) INBOUND local= 10.1.1.1, remote= 10.0.0.1,
     local_proxy= 172.18.124.0/255.255.255.0/0/0 (type=4),
    remote_proxy= 10.16.20.1/255.255.255.255/0/0 (type=1),
    protocol= ESP, transform= esp-aes esp-sha-hmac ,
    lifedur= 0s and 0kb,
     spi= 0x0(0), conn_id= 0, keysize= 128, flags= 0x2
*IPSEC(validate_proposal_request): proposal part #2,
   (key eng. msg.) INBOUND local= 10.1.1.1, remote= 10.0.0.1,
     local_proxy= 172.18.124.0/255.255.255.0/0/0 (type=4),
   remote proxy= 10.16.20.1/255.255.255.255/0/0 (type=1),
    protocol= PCP, transform= comp-lzs ,
    lifedur= 0s and 0kb,
    spi= 0x0(0), conn_id= 0, keysize= 0, flags= 0x2
*CryptoEngine0: validate proposal request
*IPSEC(kei_proxy): head = clientmap, map->ivrf = , kei->ivrf =
*IPSEC(kei_proxy): head = clientmap, map->ivrf = , kei->ivrf =
*IPSEC(validate_transform_proposal): transform proposal not supported for identity:
     {esp-aes esp-sha-hmac comp-lzs }
*ISAKMP (0:1): IPSec policy invalidated proposal
*ISAKMP (0:1): Checking IPSec proposal 5
*ISAKMP: transform 1, ESP_AES
*ISAKMP: attributes in transform:
*ISAKMP: authenticator is HMAC-MD5
*ISAKMP: encaps is 1
*ISAKMP: key length is 256
*ISAKMP: SA life type in seconds
*ISAKMP: SA life duration (VPI) of 0x0 0x20 0xC4 0x9B
*CryptoEngine0: validate proposal
*ISAKMP (0:1): atts are acceptable.
*IPSEC(validate_proposal_request): proposal part #1,
  (key eng. msg.) INBOUND local= 10.1.1.1, remote= 10.0.0.1,
    local proxy= 172.18.124.0/255.255.255.0/0/0 (type=4),
    remote_proxy= 10.16.20.1/255.255.255.255/0/0 (type=1),
    protocol= ESP, transform= esp-aes 256 esp-md5-hmac ,
    lifedur= 0s and 0kb,
    spi= 0x0(0), conn_id= 0, keysize= 256, flags= 0x2*CryptoEngine0: validate proposal request
```

```
*IPSEC(kei_proxy): head = clientmap, map->ivrf = , kei->ivrf =
*IPSEC(kei_proxy): head = clientmap, map->ivrf = , kei->ivrf =
*IPSEC(validate_transform_proposal): transform proposal not supported for identity:
    {esp-aes 256 esp-md5-hmac }
*ISAKMP (0:1): IPSec policy invalidated proposal
*ISAKMP (0:1): Checking IPSec proposal 6
*ISAKMP: transform 1, ESP_AES
*ISAKMP: attributes in transform:
*ISAKMP: authenticator is HMAC-SHA
*ISAKMP: encaps is 1
*ISAKMP: key length is 256
*ISAKMP: SA life type in seconds
*ISAKMP: SA life duration (VPI) of 0x0 0x20 0xC4 0x9B
*CryptoEngine0: validate proposal
*ISAKMP (0:1): atts are acceptable.
*IPSEC(validate_proposal_request): proposal part #1,
  (key eng. msg.) INBOUND local= 10.1.1.1, remote= 10.0.0.1,
    local_proxy= 172.18.124.0/255.255.255.0/0/0 (type=4),
   remote proxy= 10.16.20.1/255.255.255.255/0/0 (type=1),
    protocol= ESP, transform= esp-aes 256 esp-sha-hmac ,
    lifedur= 0s and 0kb,
   spi= 0x0(0), conn_id= 0, keysize= 256, flags= 0x2*CryptoEngine0: validate proposal request
*IPSEC(kei_proxy): head = clientmap, map->ivrf = , kei->ivrf =
*IPSEC(kei_proxy): head = clientmap, map->ivrf = , kei->ivrf =
*IPSEC(validate_transform_proposal): transform proposal not supported for identity:
     {esp-aes 256 esp-sha-hmac }
*ISAKMP (0:1): IPSec policy invalidated proposal
*ISAKMP (0:1): Checking IPSec proposal 7
*ISAKMP: transform 1, ESP_AES
*ISAKMP: attributes in transform:
*ISAKMP: authenticator is HMAC-MD5
*ISAKMP: encaps is 1
*ISAKMP: key length is 128
*ISAKMP: SA life type in seconds
*ISAKMP: SA life duration (VPI) of 0x0 0x20 0xC4 0x9B
*CryptoEngine0: validate proposal
*ISAKMP (0:1): atts are acceptable.
*IPSEC(validate_proposal_request): proposal part #1,
   (key eng. msg.) INBOUND local= 10.1.1.1, remote= 10.0.0.1,
    local_proxy= 172.18.124.0/255.255.255.0/0/0 (type=4),
    remote_proxy= 10.16.20.1/255.255.255.255/0/0 (type=1),
    protocol= ESP, transform= esp-aes esp-md5-hmac ,
    lifedur= 0s and 0kb,
    spi= 0x0(0), conn_id= 0, keysize= 128, flags= 0x2
*CryptoEngine0: validate proposal request
*IPSEC(kei_proxy): head = clientmap, map->ivrf = , kei->ivrf =
*IPSEC(kei proxy): head = clientmap, map->ivrf = , kei->ivrf =
*IPSEC(validate_transform_proposal): transform proposal not supported for identity:
     {esp-aes esp-md5-hmac }
*ISAKMP (0:1): IPSec policy invalidated proposal
*ISAKMP (0:1): Checking IPSec proposal 8
*ISAKMP: transform 1, ESP_AES
*ISAKMP: attributes in transform:
*ISAKMP: authenticator is HMAC-SHA
*ISAKMP: encaps is 1
*ISAKMP: key length is 128
*ISAKMP: SA life type in seconds
*ISAKMP: SA life duration (VPI) of 0x0 0x20 0xC4 0x9B
*CryptoEngine0: validate proposal
*ISAKMP (0:1): atts are acceptable.
*IPSEC(spi_response): getting spi 3438126624 for SA
        from 10.1.1.1 to 10.0.0.1 for prot 3
*ISAKMP: received ke message (2/1)
```

```
*CryptoEngine0: generate hmac context for conn id 1
*CryptoEngine0: CRYPTO_ISA_IKE_HMAC(hw)(ipsec)
*CryptoEngine0: CRYPTO_ISA_IKE_ENCRYPT(hw)(ipsec)
*ISAKMP (0:1): sending packet to 10.0.0.1 my_port 500 peer_port 500 (R) QM_IDLE
*ISAKMP (0:1): Node 1101355775, Input = IKE_MESG_FROM_IPSEC, IKE_SPI_REPLY
*ISAKMP (0:1): Old State = IKE_QM_SPI_STARVE New State = IKE_QM_R_QM2
*ISAKMP (0:1): received packet from 10.0.0.1 dport 500 sport 500 Global (R) QM_IDLE
*CryptoEngine0: CRYPTO_ISA_IKE_DECRYPT(hw)(ipsec)
*CryptoEngine0: generate hmac context for conn id 1
*CryptoEngine0: CRYPTO_ISA_IKE_HMAC(hw)(ipsec)
*CryptoEngine0: ipsec allocate flow
*CryptoEngine0: ipsec allocate flow
*CryptoEngine0: CRYPTO_ISA_IPSEC_KEY_CREATE(hw)(ipsec)
*CryptoEngine0: CRYPTO_ISA_IPSEC_KEY_CREATE(hw)(ipsec)
*ISAKMP: Locking peer struct 0x83166B20, IPSEC refcount 2 for for stuff_ke
*ISAKMP (0:1): Creating IPSec SAs
        * inbound SA from 10.0.0.1 to 10.1.1.1 (f/i) 0/ 0
         (proxy 10.16.20.1 to 172.18.124.0)
        * has spi 0xCCEDA620 and conn_id 422 and flags 2
        * lifetime of 2147483 seconds
        * has client flags 0x0
        * outbound SA from 10.1.1.1 to 10.0.0.1 (f/i) 0/ 0
         (proxy 172.18.124.0 to 10.16.20.1 )
Clientprotokolle
```
Starten Sie LogViewer auf dem VPN-Client, um die Protokolle anzuzeigen. Stellen Sie sicher, dass der Filter für alle konfigurierten Klassen auf High (Hoch) eingestellt ist. Dies ist eine Beispiel-Protokollausgabe:

1 16:52:27.031 06/18/03 Sev=Info/6 DIALER/0x63300002 Initiating connection. 2 16:52:27.041 06/18/03 Sev=Info/4 CM/0x63100002 Begin connection process 3 16:52:27.051 06/18/03 Sev=Info/4 CM/0x63100004 Establish secure connection using Ethernet 4 16:52:27.051 06/18/03 Sev=Info/4 CM/0x63100024 Attempt connection with server "10.1.1.1" 5 16:52:27.101 06/18/03 Sev=Info/6 IKE/0x6300003B Attempting to establish a connection with 10.1.1.1. 6 16:52:27.481 06/18/03 Sev=Info/4 IKE/0x63000013 SENDING >>> ISAKMP OAK AG (SA, KE, NON, ID, VID, VID, VID, VID, VID) to 10.1.1.1 7 16:52:27.612 06/18/03 Sev=Info/4 IPSEC/0x63700014 Deleted all keys 8 16:52:27.722 06/18/03 Sev=Info/5 IKE/0x6300002F Received ISAKMP packet: peer = 10.1.1.1 9 16:52:27.722 06/18/03 Sev=Info/4 IKE/0x63000014 RECEIVING <<< ISAKMP OAK AG (SA, VID, VID, VID, VID, VID, KE, ID, NON, HASH, NAT-D, NAT-D) from 10.1.1.1 10 16:52:27.722 06/18/03 Sev=Info/5 IKE/0x63000059 Vendor ID payload = 12F5F28C457168A9702D9FE274CC0100

11 16:52:27.722 06/18/03 Sev=Info/5 IKE/0x63000001 Peer is a Cisco-Unity compliant peer 12 16:52:27.722 06/18/03 Sev=Info/5 IKE/0x63000059 Vendor ID payload = AFCAD71368A1F1C96B8696FC77570100 13 16:52:27.722 06/18/03 Sev=Info/5 IKE/0x63000001 Peer supports DPD 14 16:52:27.722 06/18/03 Sev=Info/5 IKE/0x63000059 Vendor ID payload = 4F6CF9393C7749D894C6C92D2131AE04 15 16:52:27.722 06/18/03 Sev=Info/5 IKE/0x63000059 Vendor ID payload = 09002689DFD6B712 16 16:52:27.722 06/18/03 Sev=Info/5 IKE/0x63000001 Peer supports XAUTH 17 16:52:27.722 06/18/03 Sev=Info/5 IKE/0x63000059 Vendor ID payload = 90CB80913EBB696E086381B5EC427B1F 18 16:52:27.722 06/18/03 Sev=Info/5 IKE/0x63000001 Peer supports NAT-T 19 16:52:27.782 06/18/03 Sev=Info/4 IKE/0x63000013 SENDING >>> ISAKMP OAK AG \*(HASH, NOTIFY:STATUS\_INITIAL\_CONTACT, NAT-D, NAT-D) to 10.1.1.1 20 16:52:27.822 06/18/03 Sev=Info/5 IKE/0x6300002F Received ISAKMP packet: peer = 10.1.1.1 21 16:52:27.822 06/18/03 Sev=Info/4 IKE/0x63000014 RECEIVING <<< ISAKMP OAK INFO \*(HASH, NOTIFY:STATUS\_RESP\_LIFETIME) from 10.1.1.1 22 16:52:27.822 06/18/03 Sev=Info/5 IKE/0x63000044 RESPONDER-LIFETIME notify has value of 86400 seconds 23 16:52:27.822 06/18/03 Sev=Info/5 IKE/0x63000046 This SA has already been alive for 0 seconds, setting expiry to 86400 seconds from now 24 16:52:27.842 06/18/03 Sev=Info/5 IKE/0x6300002F Received ISAKMP packet: peer = 10.1.1.1 25 16:52:27.842 06/18/03 Sev=Info/4 IKE/0x63000014 RECEIVING <<< ISAKMP OAK TRANS \*(HASH, ATTR) from 10.1.1.1 26 16:52:27.842 06/18/03 Sev=Info/4 CM/0x63100015 Launch xAuth application 27 16:52:32.449 06/18/03 Sev=Info/5 IKE/0x6300002F Received ISAKMP packet: peer = 10.1.1.1 28 16:52:32.449 06/18/03 Sev=Info/4 IKE/0x63000014 RECEIVING <<< ISAKMP OAK TRANS \*(Retransmission) from 10.1.1.1 29 16:52:32.809 06/18/03 Sev=Info/4 CM/0x63100017 xAuth application returned 30 16:52:32.809 06/18/03 Sev=Info/4 IKE/0x63000013 SENDING >>> ISAKMP OAK TRANS \*(HASH, ATTR) to 10.1.1.1 31 16:52:37.626 06/18/03 Sev=Info/5 IKE/0x6300002F

Received ISAKMP packet: peer = 10.1.1.1

32 16:52:37.636 06/18/03 Sev=Info/4 IKE/0x63000014 RECEIVING <<< ISAKMP OAK TRANS \*(HASH, ATTR) from 10.1.1.1

33 16:52:37.636 06/18/03 Sev=Info/5 IKE/0x63000071 Automatic NAT Detection Status: Remote end is NOT behind a NAT device This end is NOT behind a NAT device

34 16:52:37.636 06/18/03 Sev=Info/4 CM/0x6310000E Established Phase 1 SA. 1 Phase 1 SA in the system

35 16:52:37.656 06/18/03 Sev=Info/4 IKE/0x63000013 SENDING >>> ISAKMP OAK TRANS \*(HASH, ATTR) to 10.1.1.1

36 16:52:37.987 06/18/03 Sev=Info/5 IKE/0x6300005D Client sending a firewall request to concentrator

37 16:52:37.987 06/18/03 Sev=Info/5 IKE/0x6300005C Firewall Policy: Product=Cisco Integrated Client, Capability= (Centralized Protection Policy).

38 16:52:38.007 06/18/03 Sev=Info/4 IKE/0x63000013 SENDING >>> ISAKMP OAK TRANS \*(HASH, ATTR) to 10.1.1.1

39 16:52:38.087 06/18/03 Sev=Info/5 IKE/0x6300002F Received ISAKMP packet: peer = 10.1.1.1

40 16:52:38.087 06/18/03 Sev=Info/4 IKE/0x63000014 RECEIVING <<< ISAKMP OAK TRANS \*(HASH, ATTR) from 10.1.1.1

41 16:52:38.097 06/18/03 Sev=Info/5 IKE/0x63000010 MODE\_CFG\_REPLY: Attribute = INTERNAL\_IPV4\_ADDRESS: , value = 10.16.20.1

42 16:52:38.097 06/18/03 Sev=Info/5 IKE/0x63000010 MODE\_CFG\_REPLY: Attribute = INTERNAL\_IPV4\_DNS(1): , value = 10.1.1.10

43 16:52:38.097 06/18/03 Sev=Info/5 IKE/0x63000010 MODE\_CFG\_REPLY: Attribute = INTERNAL\_IPV4\_NBNS(1) (a.k.a. WINS) : , value = 10.1.1.20

44 16:52:38.097 06/18/03 Sev=Info/5 IKE/0xA3000017 MODE\_CFG\_REPLY: The received (INTERNAL\_ADDRESS\_EXPIRY) attribute and value (86388) is not supported

45 16:52:38.097 06/18/03 Sev=Info/5 IKE/0x6300000E MODE\_CFG\_REPLY: Attribute = APPLICATION\_VERSION, value = Cisco Internetwork Operating System Software IOS (tm) C2600 Software (C2600-IK9S-M), Version 12.2(15)T2, RELEASE SOFTWARE (fc2) TAC Support: http://www.cisco.com/tac Copyright (c) 1986-2003 by cisco Systems, Inc. Compiled Thu 01-May-03 10:39 by nmasa

46 16:52:38.097 06/18/03 Sev=Info/5 IKE/0x6300000E MODE\_CFG\_REPLY: Attribute = MODECFG\_UNITY\_DEFDOMAIN: , value = cisco.com

47 16:52:38.097 06/18/03 Sev=Info/5 IKE/0x6300000D MODE\_CFG\_REPLY: Attribute = MODECFG\_UNITY\_SPLIT\_INCLUDE (# of split\_nets), value = 0x00000001

48 16:52:38.097 06/18/03 Sev=Info/5 IKE/0x6300000F SPLIT\_NET #1 subnet = 172.18.124.0  $mask = 255.255.255.0$ protocol = 0

 $src port = 0$ dest port=0

49 16:52:38.097 06/18/03 Sev=Info/4 CM/0x63100019 Mode Config data received

50 16:52:38.347 06/18/03 Sev=Info/5 IKE/0x63000055 Received a key request from Driver for IP address 10.1.1.1, GW IP = 10.1.1.1

51 16:52:38.347 06/18/03 Sev=Info/4 IKE/0x63000013 SENDING >>> ISAKMP OAK QM \*(HASH, SA, NON, ID, ID) to 10.1.1.1

52 16:52:38.728 06/18/03 Sev=Info/5 IKE/0x6300002F Received ISAKMP packet: peer = 10.1.1.1

53 16:52:38.728 06/18/03 Sev=Info/4 IKE/0x63000014 RECEIVING <<< ISAKMP OAK QM \*(HASH, SA, NON, ID, ID, NOTIFY:STATUS\_RESP\_LIFETIME) from 10.1.1.1

54 16:52:38.738 06/18/03 Sev=Info/5 IKE/0x63000044 RESPONDER-LIFETIME notify has value of 3600 seconds

55 16:52:38.738 06/18/03 Sev=Info/5 IKE/0x63000045 RESPONDER-LIFETIME notify has value of 4608000 kb

56 16:52:38.738 06/18/03 Sev=Info/4 IKE/0x63000013 SENDING >>> ISAKMP OAK QM \*(HASH) to 10.1.1.1

57 16:52:38.738 06/18/03 Sev=Info/5 IKE/0x63000058 Loading IPsec SA (Message ID = 0x7AB5F1A7 OUTBOUND SPI = 0xC0BE2FC6 INBOUND SPI = 0x56FFC535)

58 16:52:38.788 06/18/03 Sev=Info/5 IKE/0x63000025 Loaded OUTBOUND ESP SPI: 0xC0BE2FC6

59 16:52:38.798 06/18/03 Sev=Info/5 IKE/0x63000026 Loaded INBOUND ESP SPI: 0x56FFC535

60 16:52:38.798 06/18/03 Sev=Info/4 CM/0x6310001A One secure connection established

61 16:52:38.828 06/18/03 Sev=Info/6 DIALER/0x63300003 Connection established.

62 16:52:38.868 06/18/03 Sev=Info/6 CVPND/0x63400011 Found matching adapter

63 16:52:38.968 06/18/03 Sev=Info/6 CVPND/0x63400011 Found matching adapter

64 16:52:39.819 06/18/03 Sev=Info/4 CM/0x63100037 Address watch added for 10.0.0.1. Current address(es): 10.0.0.1.

65 16:52:40.280 06/18/03 Sev=Info/4 IPSEC/0x63700014 Deleted all keys

66 16:52:40.280 06/18/03 Sev=Info/4 IPSEC/0x63700010 Created a new key structure

67 16:52:40.290 06/18/03 Sev=Info/4 IPSEC/0x6370000F Added key with SPI=0xc62fbec0 into key list

68 16:52:40.290 06/18/03 Sev=Info/4 IPSEC/0x63700010

69 16:52:40.290 06/18/03 Sev=Info/4 IPSEC/0x6370000F Added key with SPI=0x35c5ff56 into key list 70 16:52:41.562 06/18/03 Sev=Info/6 DIALER/0x63300008 MAPI32 Information - Outlook not default mail client 71 16:52:54.230 06/18/03 Sev=Info/5 IKE/0x63000055 Received a key request from Driver for IP address 1.1.1.2, GW IP = 10.1.1.1 72 16:52:54.250 06/18/03 Sev=Info/4 IKE/0x63000013 SENDING >>> ISAKMP OAK QM \*(HASH, SA, NON, ID, ID) to 10.1.1.1 73 16:52:54.731 06/18/03 Sev=Info/5 IKE/0x6300002F Received ISAKMP packet: peer = 10.1.1.1 74 16:52:54.731 06/18/03 Sev=Info/4 IKE/0x63000014 RECEIVING <<< ISAKMP OAK OM \* (HASH, SA, NON, ID, ID, NOTIFY: STATUS RESP LIFETIME) from 10.1.1.1 75 16:52:54.741 06/18/03 Sev=Info/5 IKE/0x63000044 RESPONDER-LIFETIME notify has value of 3600 seconds 76 16:52:54.741 06/18/03 Sev=Info/5 IKE/0x63000045 RESPONDER-LIFETIME notify has value of 4608000 kb 77 16:52:54.741 06/18/03 Sev=Info/4 IKE/0x63000013 SENDING >>> ISAKMP OAK QM \*(HASH) to 10.1.1.1 78 16:52:54.741 06/18/03 Sev=Info/5 IKE/0x63000058 Loading IPsec SA (Message ID = 0x41A55AFF OUTBOUND SPI = 0xCCEDA620 INBOUND SPI = 0x0C5B3DB2) 79 16:52:54.771 06/18/03 Sev=Info/5 IKE/0x63000025 Loaded OUTBOUND ESP SPI: 0xCCEDA620 80 16:52:54.781 06/18/03 Sev=Info/5 IKE/0x63000026 Loaded INBOUND ESP SPI: 0x0C5B3DB2 81 16:52:54.781 06/18/03 Sev=Info/4 CM/0x63100021 Additional Phase 2 SA established. 82 16:52:55.472 06/18/03 Sev=Info/4 IPSEC/0x63700010 Created a new key structure 83 16:52:55.472 06/18/03 Sev=Info/4 IPSEC/0x6370000F Added key with SPI=0x20a6edcc into key list 84 16:52:55.472 06/18/03 Sev=Info/4 IPSEC/0x63700010 Created a new key structure 85 16:52:55.472 06/18/03 Sev=Info/4 IPSEC/0x6370000F Added key with SPI=0xb23d5b0c into key list 86 16:52:55.472 06/18/03 Sev=Info/4 IPSEC/0x63700019 Activate outbound key with SPI=0x20a6edcc for inbound key with SPI=0xb23d5b0c

## <span id="page-31-0"></span>Zugehörige Informationen

- [Support-Seite für RADIUS-Technologie](//www.cisco.com/en/US/tech/tk583/tk547/tsd_technology_support_sub-protocol_home.html?referring_site=bodynav)
- [Support-Seite für IPSec-Aushandlung/IKE-Protokolle](//www.cisco.com/en/US/tech/tk583/tk372/tsd_technology_support_protocol_home.html?referring_site=bodynav)
- [Support-Seite für Cisco VPN-Clients](//www.cisco.com/en/US/products/sw/secursw/ps2308/tsd_products_support_series_home.html?referring_site=bodynav)
- [Request for Comments \(RFCs\)](http://www.ietf.org/rfc.html?referring_site=bodynav)
- [Technischer Support und Dokumentation Cisco Systems](//www.cisco.com/cisco/web/support/index.html?referring_site=bodynav)